# Armin Biermann Consulting

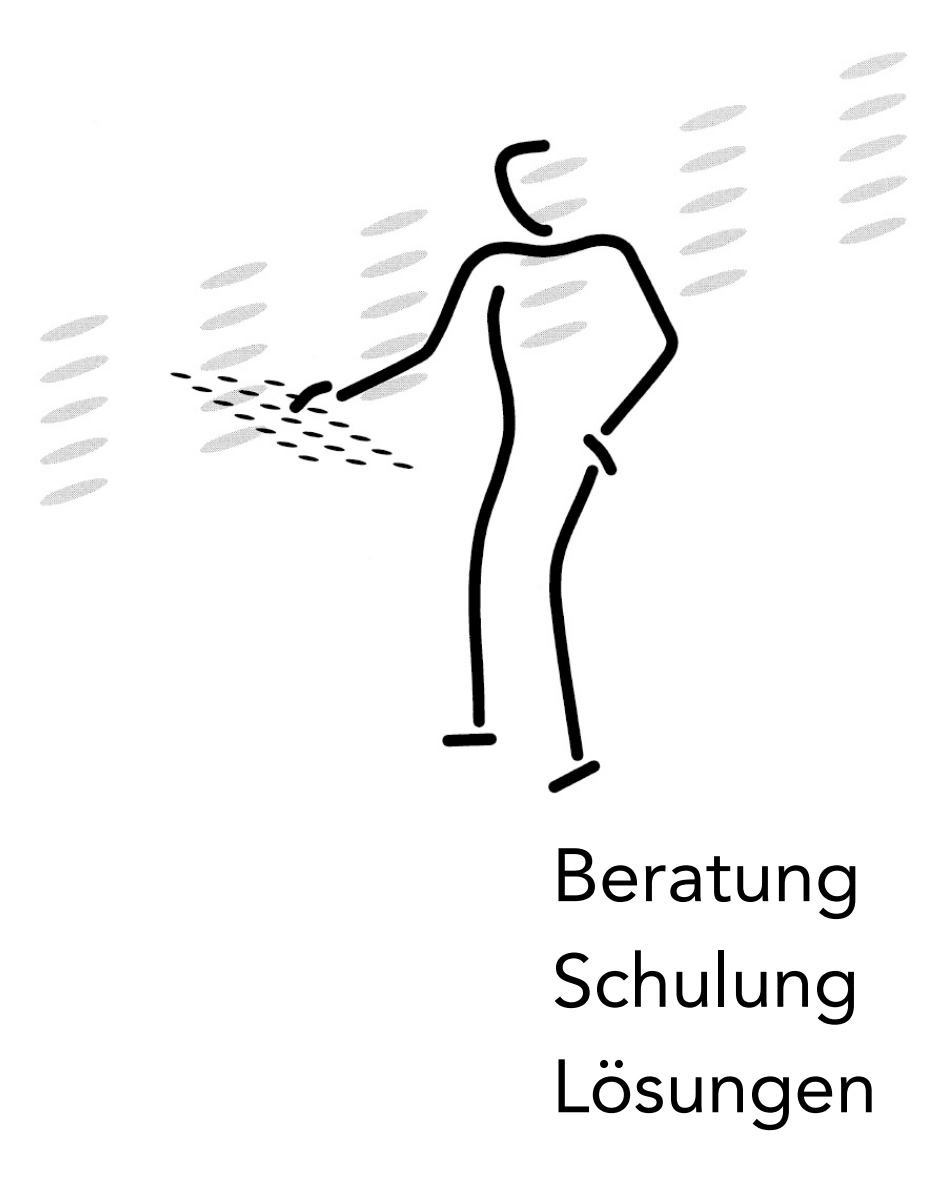

Dokumente effizient erstellen und verwalten

## **Inhalt**

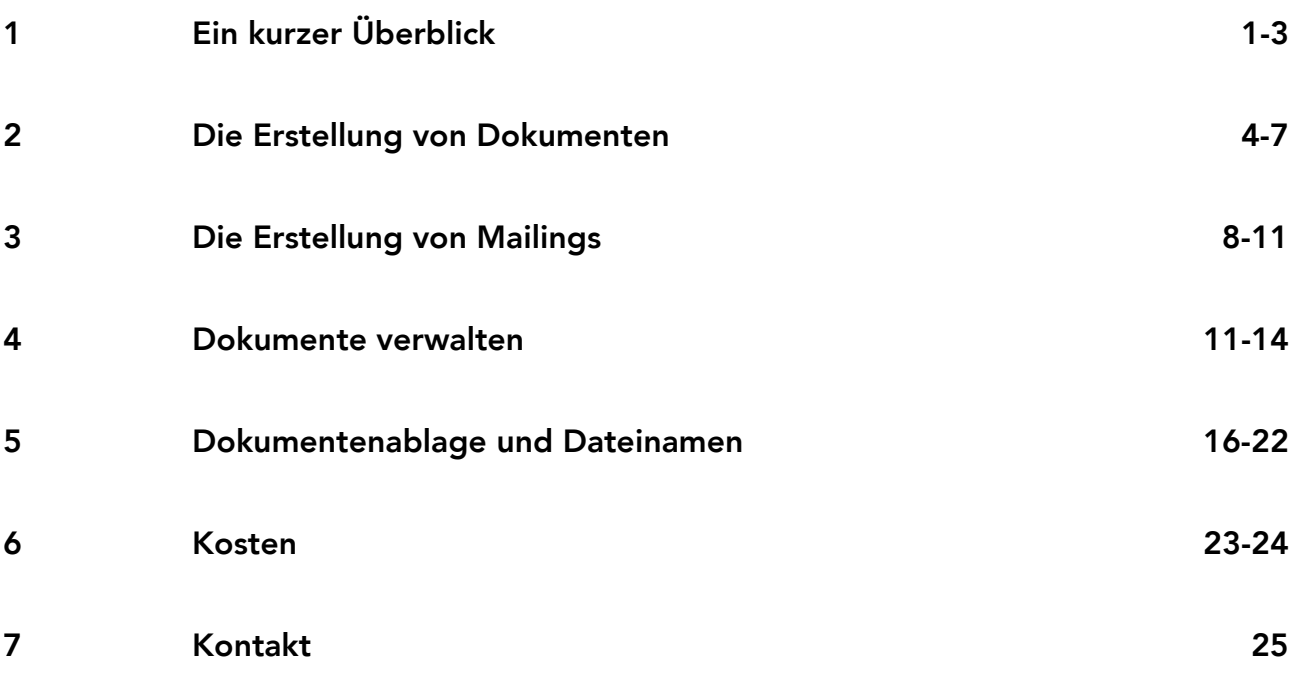

### **Ein kurzer Überblick**

Diese Dokumentation präsentiert Ihnen eine Lösung, mit der Sie die Erstellung und die Verwaltung Ihrer gesamten Korrespondenz einfach und übersichtlich gestalten. Briefe, Kurzbriefe oder Serienbriefe lassen sich künftig per Click anlegen und vollautomatisch speichern. Dabei werden zugleich Ihre individuellen Absenderangaben und die Daten des Empfängers (Adresse & Briefanrede) an den richtigen Stellen im Text eingesetzt. Sie selbst ergänzen nur noch Betreff und Brieftext – und fertig ist das Dokument.

Ermöglicht wird die Automatisierung durch unsere Adressverwaltungslösungen, welche in der Lage sind, Word für Windows fernzusteuern...

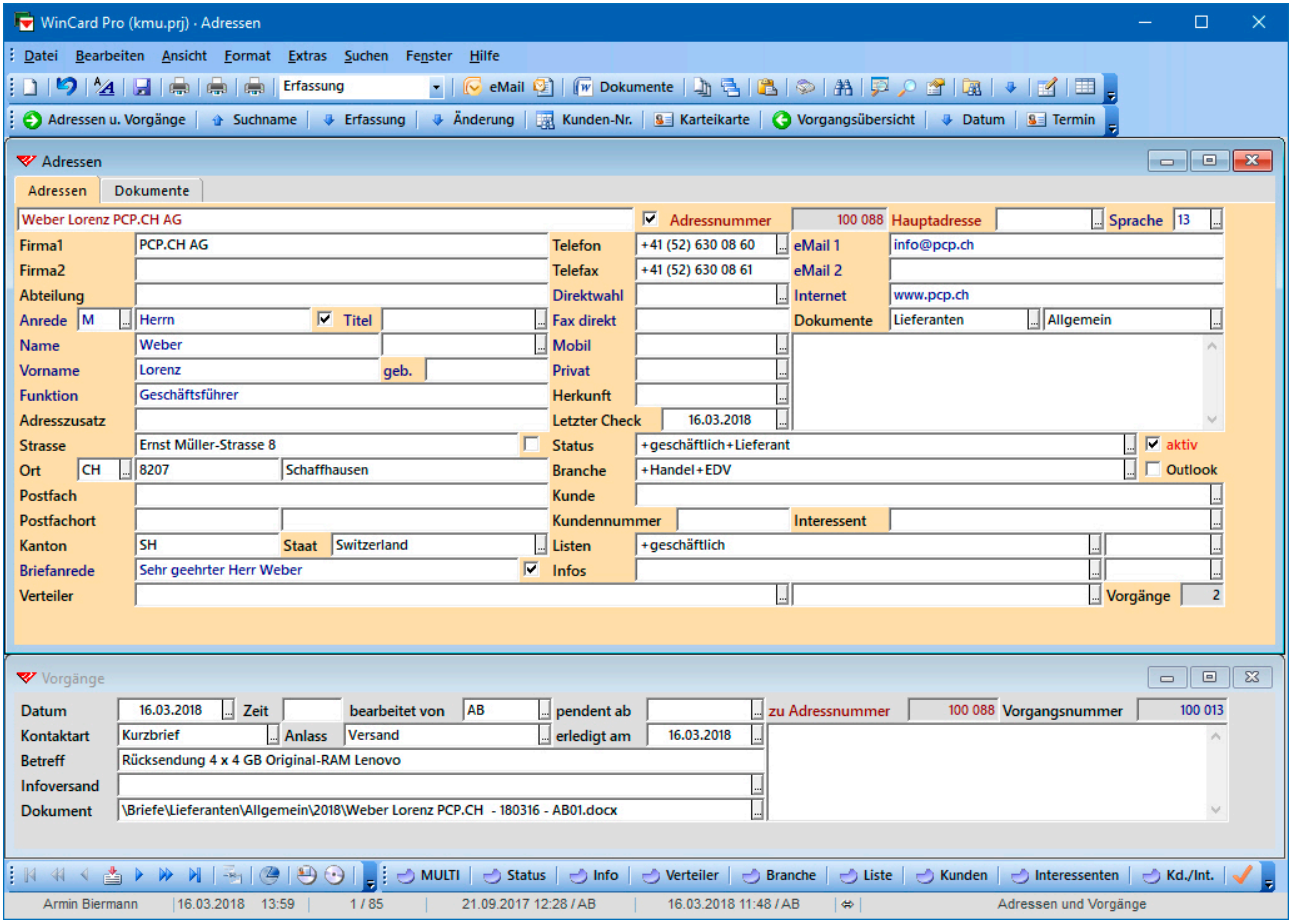

Mit jedem Dokument wird in der Adressenverwaltung automatisch ein Vorgang angelegt und an die Adresse angehängt. Darin wird festgehalten, wann, wo und unter welchem Namen das Dokument gespeichert wurde. Per Click auf den Dateinamen kann das Dokument jederzeit von der Adresse aus wieder geöffnet werden. Aufwendige – und zum Teil auch noch erfolglose – Suchvorgänge gehören somit der Vergangenheit an.

Schreiben, auf die Sie eine Antwort erwarten, etwa die Rücksendung eines Vertrages nach dessen Unterzeichnung, behalten Sie anhand der Vorgänge ganz einfach im Auge: solange die Antwort noch nicht eingetroffen ist, bleibt das Datumsfeld 'erledigt am' bei

dem Vorgang zu diesem Dokument leer. Alle unerledigten Vorgänge erscheinen ab dem Datum im Feld 'pendent ab' in der **Pendenzenliste**, die Sie am Bildschirm anzeigen lassen, ausdrucken oder in eine PDF-Datei ausgeben lassen können.

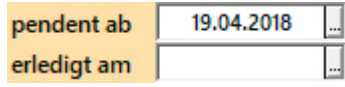

Selbstverständlich können Sie Vorgänge auch manuell anlegen und diesen Dokumente zuweisen, etwa eine Excel-Datei mit den Details zu einer Offerte. Grundsätzlich können alle Arten von Dateien (Grafiken, Photos, Audio-Dateien, PDFs, etc.) hinterlegt werden, die sich mit einem der Programme auf dem betreffenden Computer öffnen lassen.

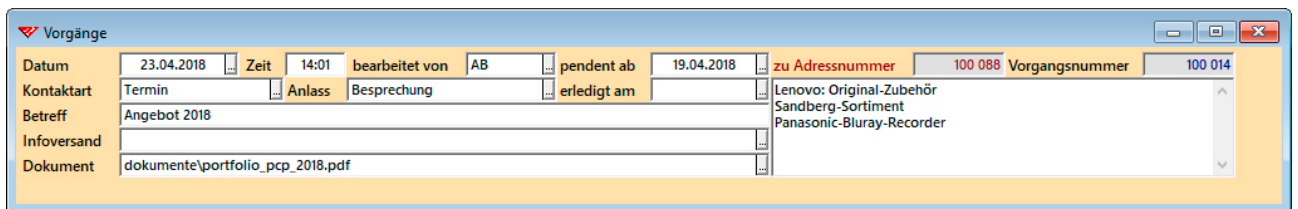

Die Adressen-, Vorgangs- und Dokumentenverwaltung lässt sich dank eines intelligenten Verfahrens komplett auf Notebooks übernehmen, damit **beim mobilen Einsatz ebenfalls Zugriff auf alle Dokumente** besteht.

Unsere Dokumentenverwaltung kann in verschiedenen Richtungen individuell angepasst werden, wann immer dies sinnvoll oder erforderlich ist. So können Sie selbst bestimmen, wie die automatisch erzeugten Dateinamen zusammengesetzt und wohin die Dokumente gespeichert werden sollen. Auch **die physische Ablage** kann in der Vorgangsdatenbank verwaltet werden, indem Sie zu jedem Dossier einen Vorgang anlegen und dort die betreffende **Dossiernummer** hinterlegen, welche **Registratursysteme**, wie sie etwa von **Biella** angeboten werden, für die einzelnen Hängemappen vorgeben.

**14 wichtige Dokumente** (Verträge, Lizenznachweise, Bewerbungsdossiers, Photos, Offerten, Internet-Links etc.) können für den **sofortigen Zugriff direkt bei der Adresse** hinterlegt werden – im **Register 'Dokumente'** der **Hauptdatenbank 'Adressen'**.

Ihre Vorlagen für häufig benötigte Dokumente (Offerten, Bestätigungen, Rechnungen) können in die Dokumentenverwaltung eingebunden werden, um sie ebenfalls per Click von der Adresse aus nutzen zu können. Wenn Sie aber viele verschiedene Standardtexte einsetzen, können Sie diese besser über eine professionelle Textbausteinverwaltung einfügen, die wir gemeinsam mit unserem Partner Netiva für Sie entwickelt haben...

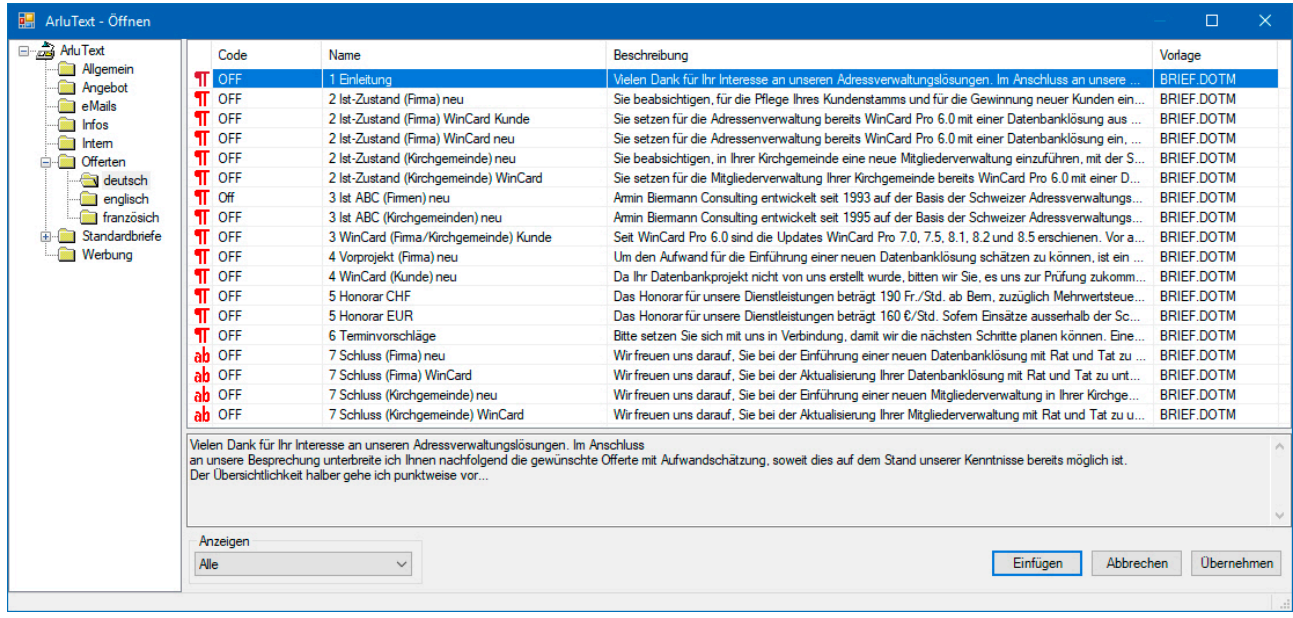

Mit **ArluText** legen Sie Ihre Standardtexte strukturiert ab und fügen diese blitzschnell in ein neutrales Word für Windows-Dokument (Brief, Serienbrief etc.) ein, das Sie zuvor von der Adresse aus anlegen und speichern lassen.

Sie ahnen bereits, wie gross das Potential für Effizienzsteigerungen in diesem Bereich ist. Unsere Lösungen erschöpfen sich aber keineswegs darin, die Erstellung und Verwaltung von Dokumenten zu automatisieren. Sie unterstützen kleine und mittlere Unternehmen (KMU) vielmehr dabei, ein **zentrales Kundeninformationssystem** aufzubauen, mit dem nicht nur weitere Zeit- und Kosteneinsparungen erzielt werden können, sondern auch **mehr Umsätze**. Je mehr Sie über Ihre Interessenten und Kunden wissen, desto gezielter können Sie sie informieren und desto individueller können Sie sie betreuen.

Als 'Kontakte' mit den Kunden und Interessenten sind die Dokumente Teil ihrer **Historie**. Mit dem zentralen Zugriff auf diese Dokumente steigt die **Auskunftsbereitschaft** nach innen wie nach aussen – und damit unmittelbar die **Qualität der Betreuung**.

Da die Highlights unserer Lösungen an anderer Stelle umfassend dokumentiert sind, beleuchten wir hier nur die Dokumentenerstellung und –verwaltung. Dabei gehen wir auch auf Fragen des Datenschutzes und der Übernahme bestehender Ablagestrukturen ein. Bitte kontaktieren Sie uns, wenn Sie zusätzliche Informationen wünschen...

Herzlich Ihr

armin@biermann.ch +41 (31) 371 22 00

Armin Biermann Bern, im März 2018

#### **Die Erstellung von Dokumenten**

Um ein Dokument anzulegen, wechseln Sie in der Adressenverwaltung zur Adresse des Empfängers. Sollte die Adresse nicht zu finden sein, muss sie als erstes erfasst werden. Schweizer Adressen können Sie aus dem digitalen Telefonbuch TwixTel übernehmen...

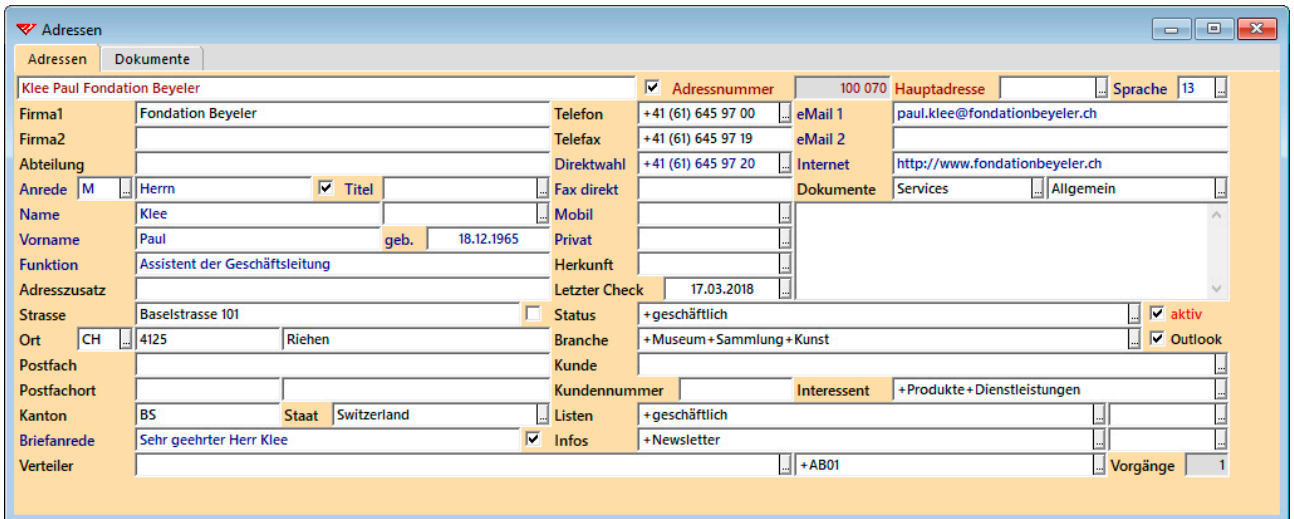

Sobald die Adresse am Bildschirm zu sehen ist, rufen Sie die Dokumentenauswahl per Click auf das **Tastenfeld 'Dokumente'** auf...

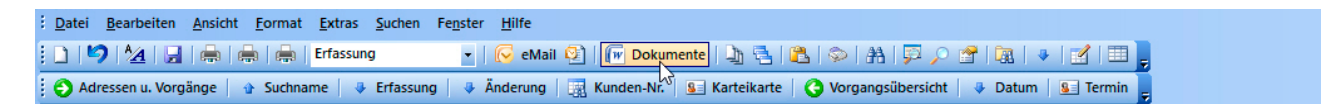

Im eingeblendeten Dialogfenster markieren Sie ggf. das Dokument, das als nächstes in Word für Windows angelegt und automatisch gespeichert werden soll. Per Click auf  $\boxed{\n ok}$ leiten Sie den Erstellungsvorgang ein...

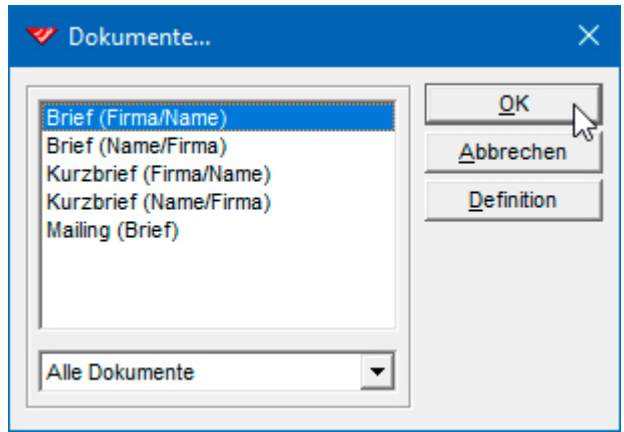

Bei Einzeldokumenten können Sie wählen, ob der Name der Ansprechperson dem Firmennamen vorangestellt werden soll. Wenn die Adresse wie eine Privatadresse aufgebaut ist, in der der Firmenname als Adresszusatz erscheint, sollte niemand ausser dem Adressaten selbst das Dokument öffnen, auch nicht die Urlaubsvertretung.

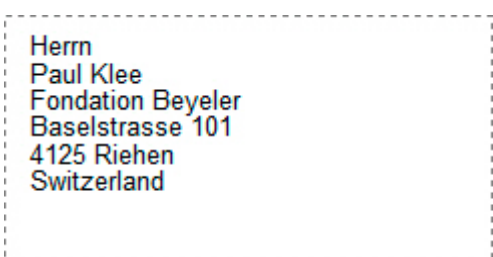

Bei der Erstellung des Word für Windows-Dokuments legt das Adressprogramm zugleich in der Vorgangsverwaltung einen Datensatz zu diesem Dokument an...

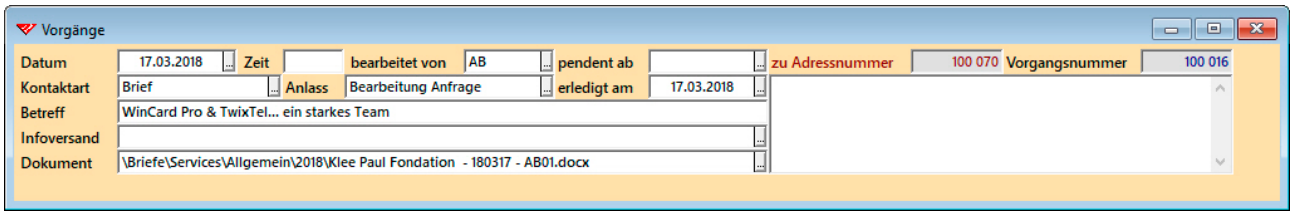

Soweit möglich, werden die Inhalte des Vorgangs automatisch erzeugt. Lediglich die Angaben, die von Dokument zu Dokument variieren, werden zuvor abgefragt...

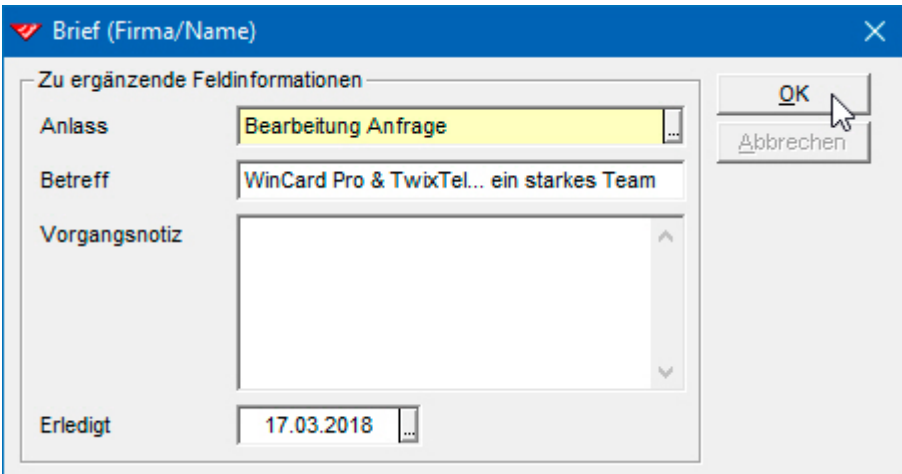

Dabei können Sie zu dem Dokument eine Notiz (max. 65'000 Zeichen) hinterlegen und bestimmen, ob der Vorgang mit dem Versand des Dokuments erledigt ist. Lassen Sie das **Feld 'Erledigt'** leer, gelangt der Vorgang automatisch in die **Pendenzenverwaltung**.

Nach der Bestätigung der Übernahme der 'zu ergänzenden Feldinformationen' per Click auf  $\lceil$  ok wird automatisch zu Word für Windows gewechselt, wo das Dokument bereits gespeichert wurde. Der Cursor blinkt im Betreff-Absatz. Der vorhandene Text stammt zum überwiegenden Teil aus der Adressverwaltung...

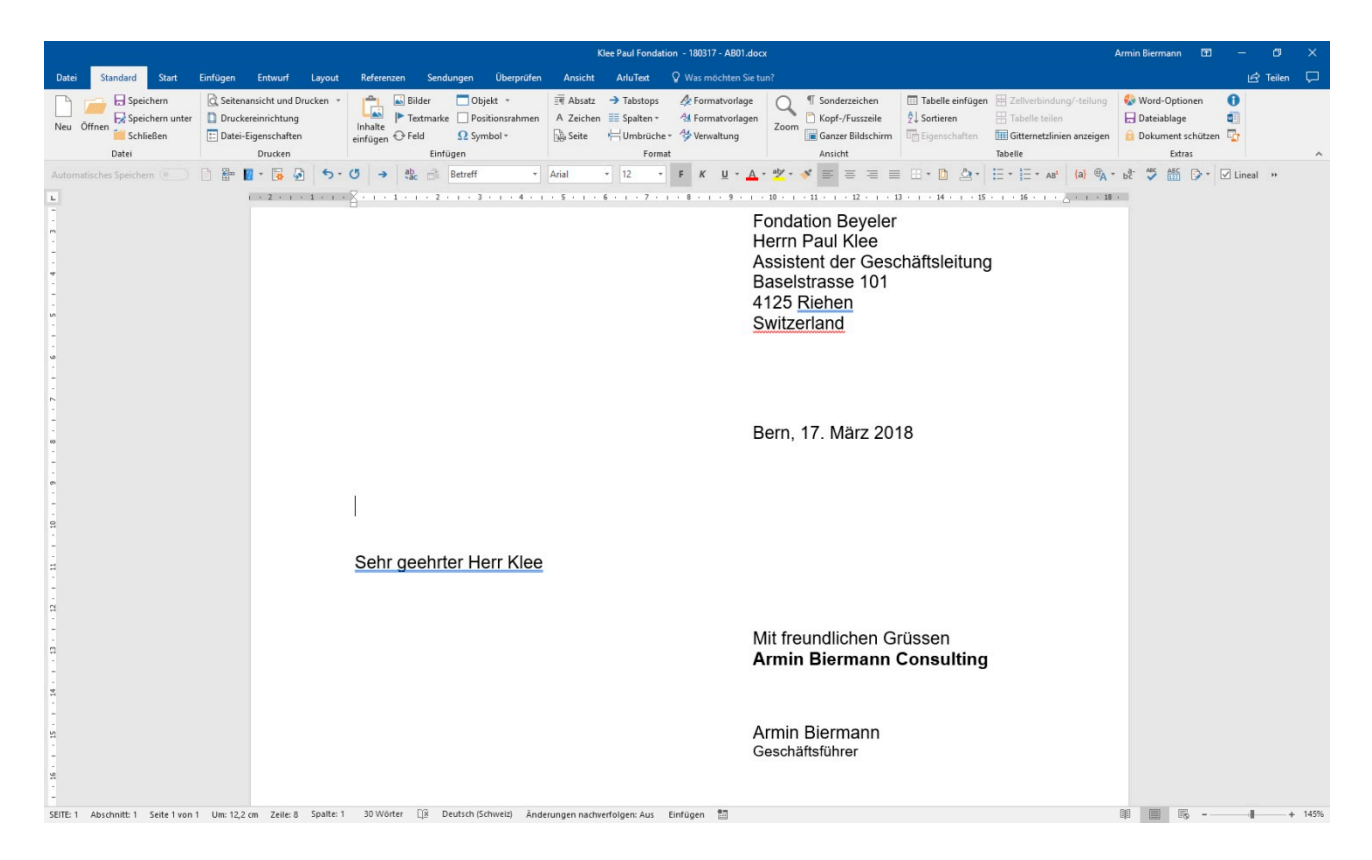

Vom **Empfänger** wurden die Adresse und die Briefanrede übergeben, vom **Absender**  der Ort im Datumsabsatz, der Firmenname unter der Grussformel sowie der Name und die Position des Unterzeichners. Die Absenderangaben werden der Benutzerverwaltung des Adressprogramms entnommen und gehören immer zum angemeldeten Benutzer...

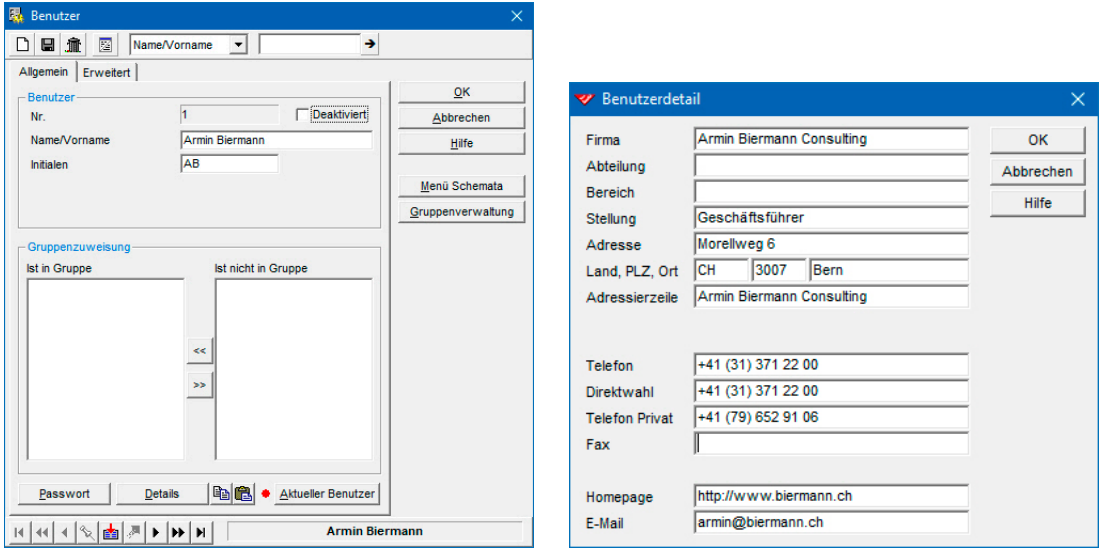

Auf Wunsch können **weitere Absenderdaten** an Dokumente übergeben werden, etwa die Initialen, die Direktwahl oder die eMail-Adresse des angemeldeten Benutzers. Alle Mitarbeiter müssen lediglich in der Benutzerverwaltung des Adressprogramms erfasst werden und unter ihrem Namen angemeldet sein, um Dokumente mit ihren individuellen

Absenderangaben erstellen zu können. Die Dokumentvorlagen von Word für Windows bleiben dabei unangetastet. Um das Dokument fertigzustellen, ergänzen Sie nur noch Betreff und Brieftext. Das Ergebnis wird unter dem automatisch vergebenen Dateinamen erneut gespeichert, bevor es gedruckt und geschlossen wird. Wie sich die Dateinamen zusammensetzen und warum das Dokument gerade in diesem Ordner abgelegt wurde, stellen wir für einen Moment zurück...

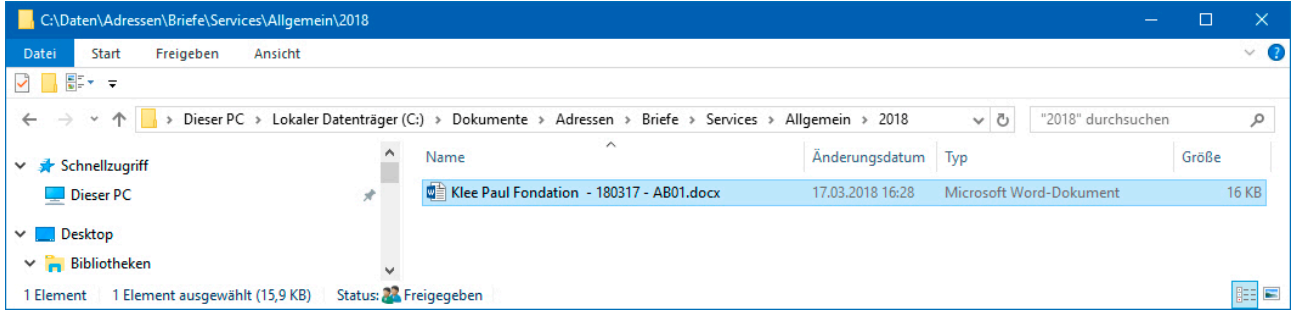

Der physische Ablageort der mit unseren Lösungen erzeugten Dokumente muss den Anwendern gar nicht mehr bekannt sein, da sie ja direkt von ihrem Vorgang aus wieder geöffnet werden können. Auch darauf kommen wir später zurück...

An dieser Stelle möchten wir noch darauf hinweisen, dass sich im Lieferumfang des **Moduls 'Dokumentenverwaltung'** zu unseren Lösungen auch Vorlagen für Kurzbriefe befinden...

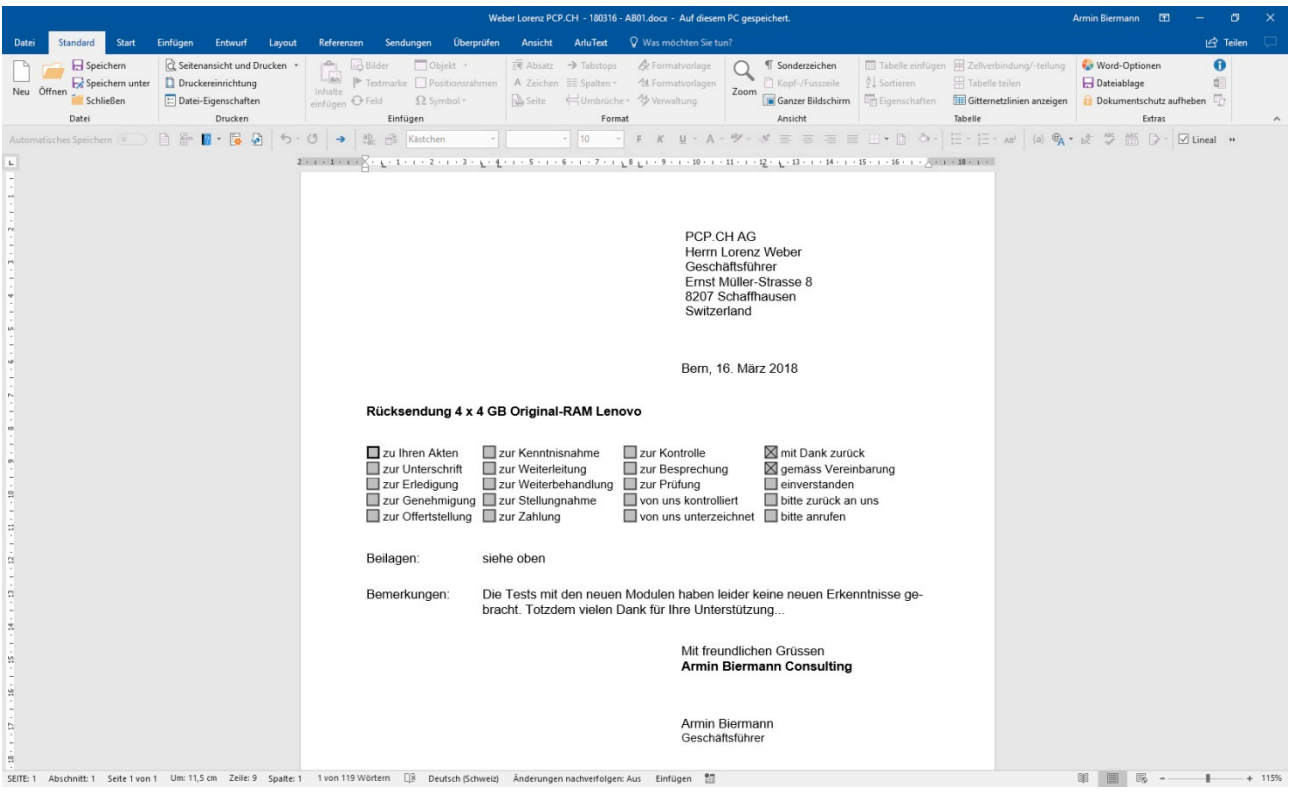

#### **Die Erstellung von Mailings**

Serienbriefe (Mailings) lassen sich genauso einfach wie Einzeldokumente erstellen, sofern die betreffenden Adressen bereits erfasst und in den entsprechenden Mailing-Verteiler aufgenommen wurden. So befindet sich – etwa – Herr Pettenhofer im nachfolgenden Beispiel aufgrund der Stichwörter im **Feld 'Infos'** in den Verteilern für den **Newsletter (eMailing)** und für die **Kunden-Informationen (Mailing)**...

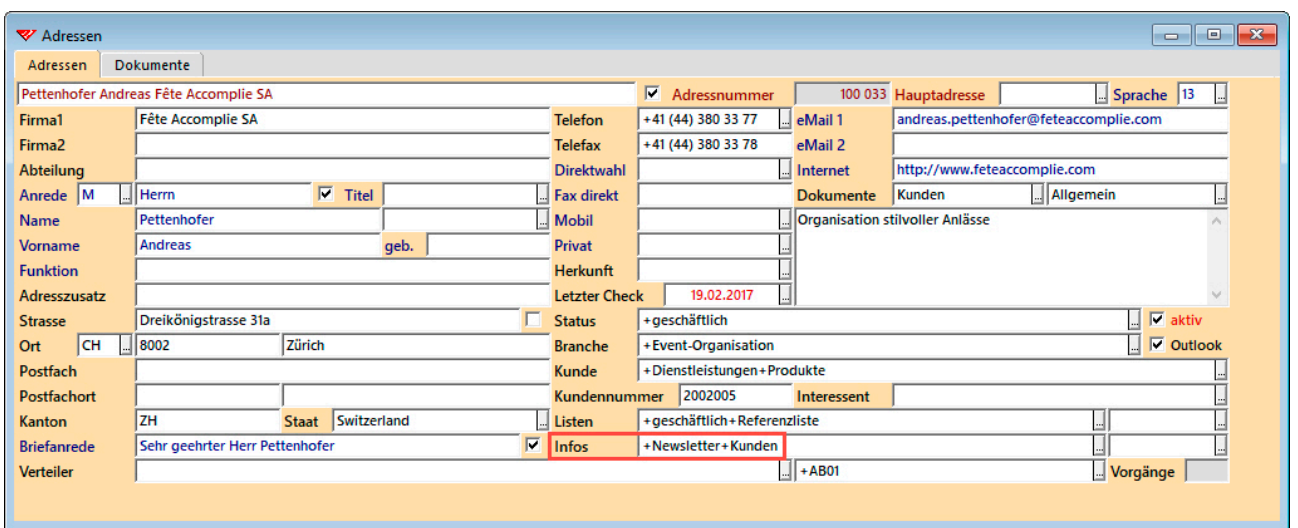

Über Selektionsprofile (Filter) in der Filterverwaltung können Sie Selektionen blitzschnell wieder einschalten, wenn sie für den nächsten Versand benötigt werden...

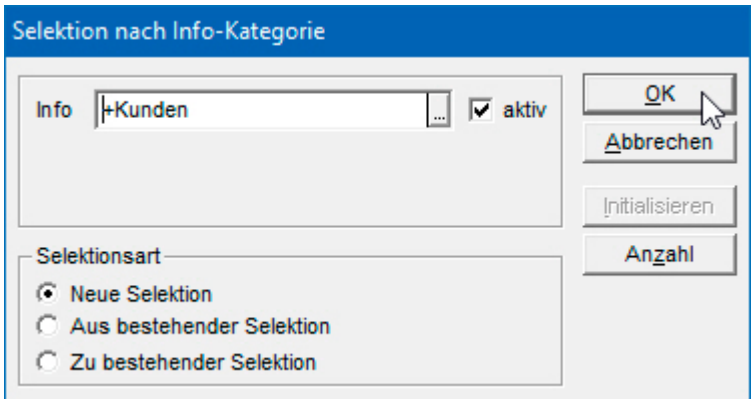

Die 6 Adressen der aktiven Selektion in unserem Beispiel werden per Click exportiert...

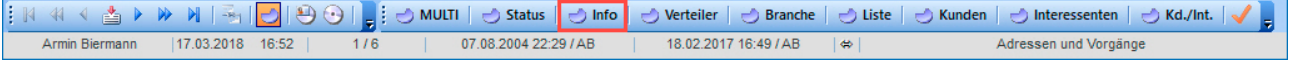

Direkt nach dem Export wird ein neues **Mailing** angelegt...

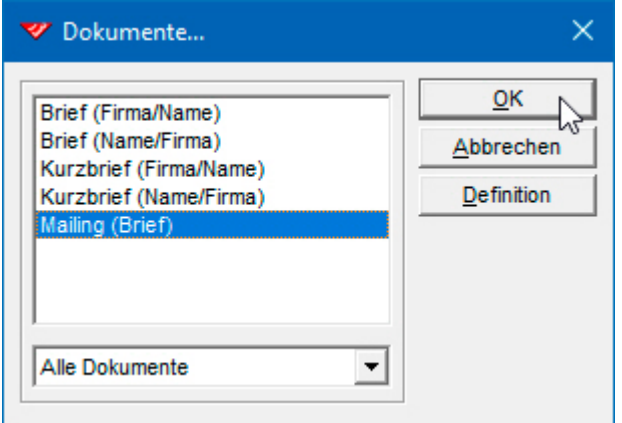

Der Wechsel zum ebenfalls automatisch gespeicherten Serienbrief, der als solcher fast gar nicht zu erkennen ist, erfolgt wieder automatisch...

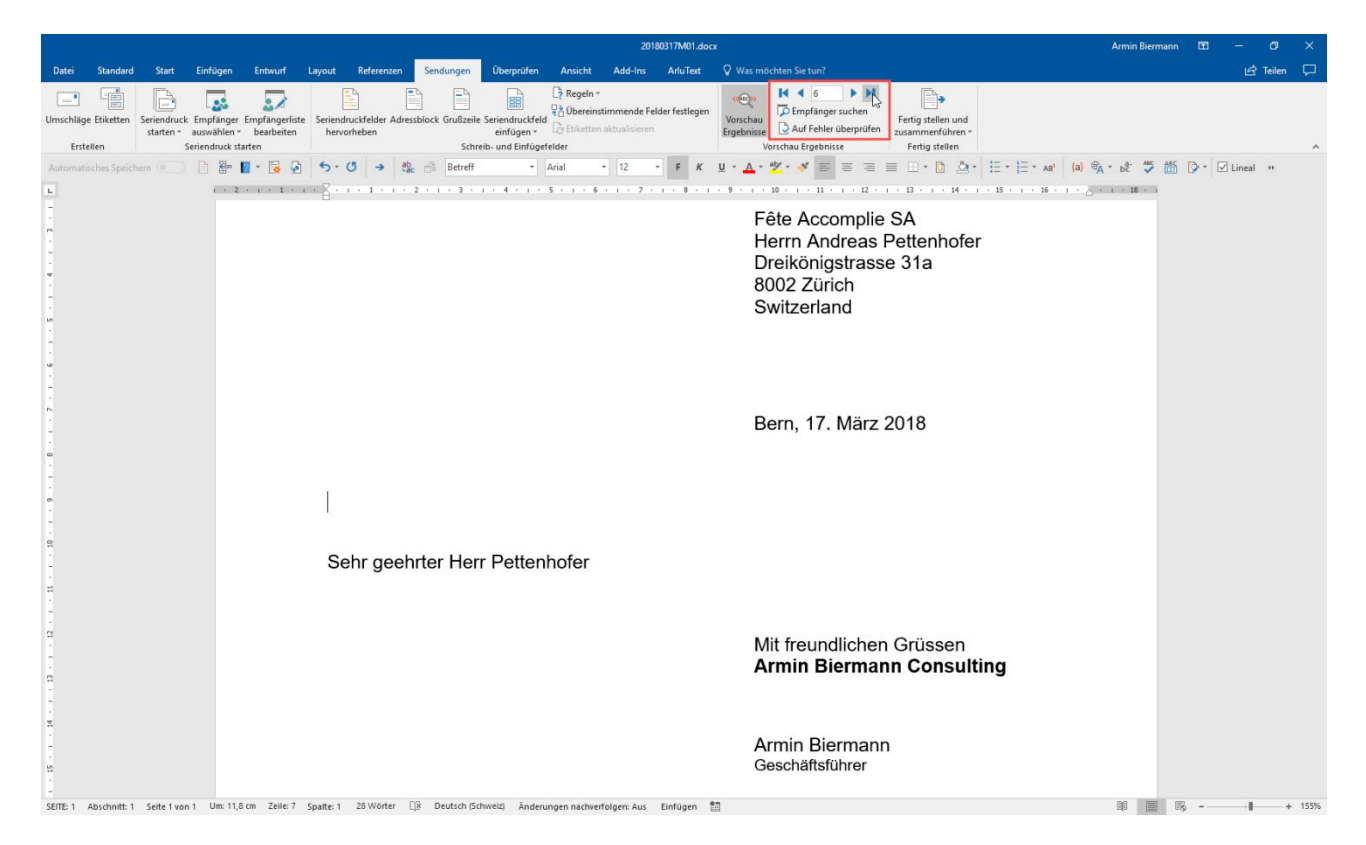

Mit einem Sprung zum letzten Datensatz können Sie überprüfen, ob die angezeigte Nummer mit der Anzahl der exportierten Adressen übereinstimmt.

Auch bei Serienbriefen müssen bloss noch der Betreff und der Brieftext eingegeben oder aus der Textbausteinverwaltung eingefügt werden. Sehr komfortabel gestaltet sich der Ausdruck Ihrer Mailings mit Hilfe der **Druckoptionen**, die wir für Sie vorbereitet haben...

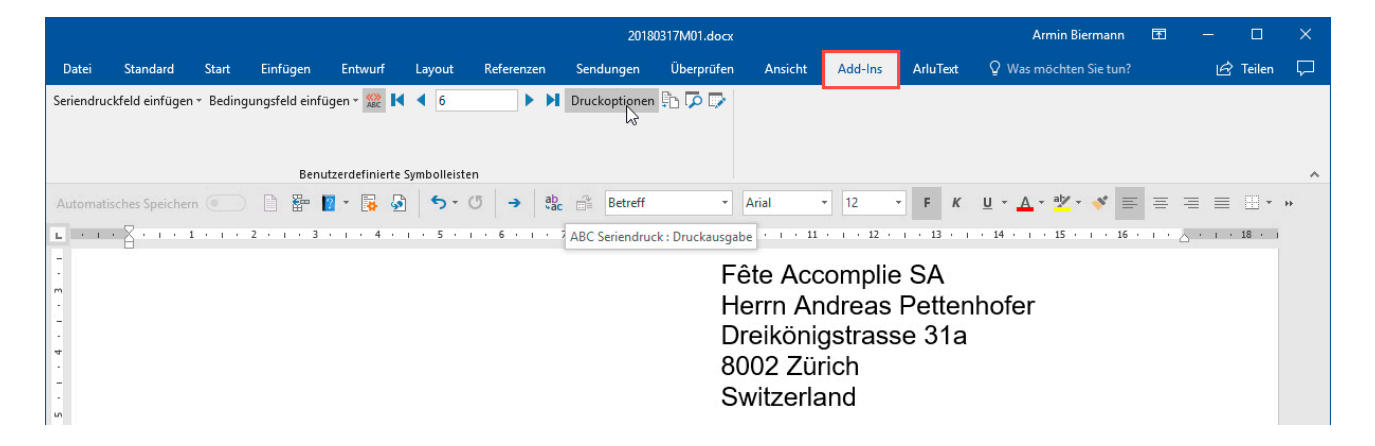

An Probedrucke wurde dabei ebenso gedacht wie an die Aufteilung des Drucks grosser Mailings in mehrere Druckvorgänge...

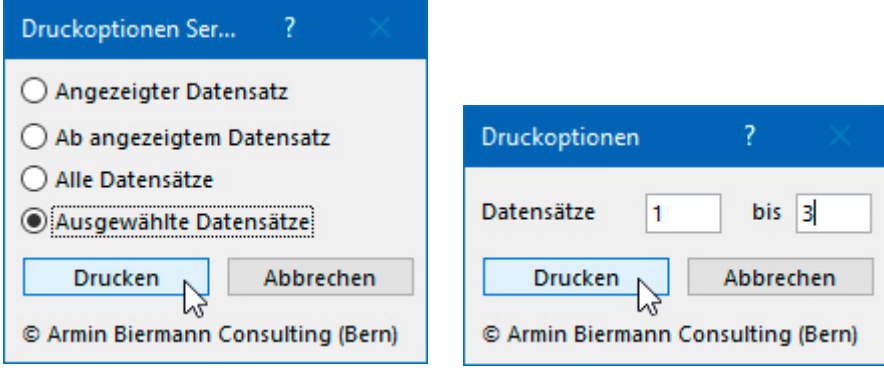

Alle Mailings werden im selben Ordner gespeichert...

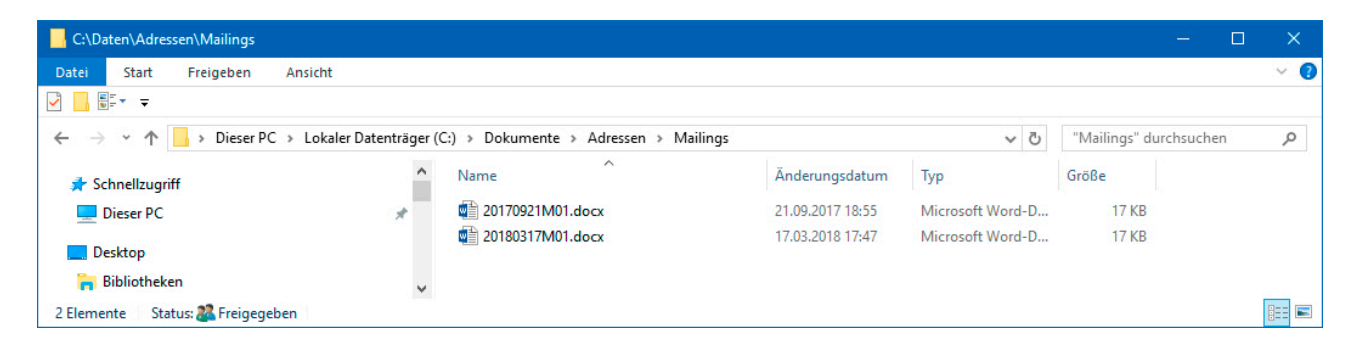

Alle archivierten Mailings können zu einem späteren Zeitpunkt wiederverwendet werden. Dazu müssen jeweils nur die neuen Adressen selektiert und exportiert werden. Nach dem Öffnen des Serienbriefes in Word für Windows muss dann noch das Datum im Text auf das neue Versanddatum abgeändert werden. Standard-Mailings, etwa das Schreiben mit der Absage am Ende einer Stellenauschreibung, können entweder im selben Ordner mit einem anderen, sprechenderen Namen versehen oder zusätzlich in einen anderen Ordner gespeichert und dabei umbenannt werden.

In der Vorgangsverwaltung können Sie allen Empfängern eines Mailings zentral einen Vorgang zuweisen, der zum einen als **Versandnachweis** dient und zum anderen die Basis für eine gezielte **Nachbearbeitung** bilden kann...

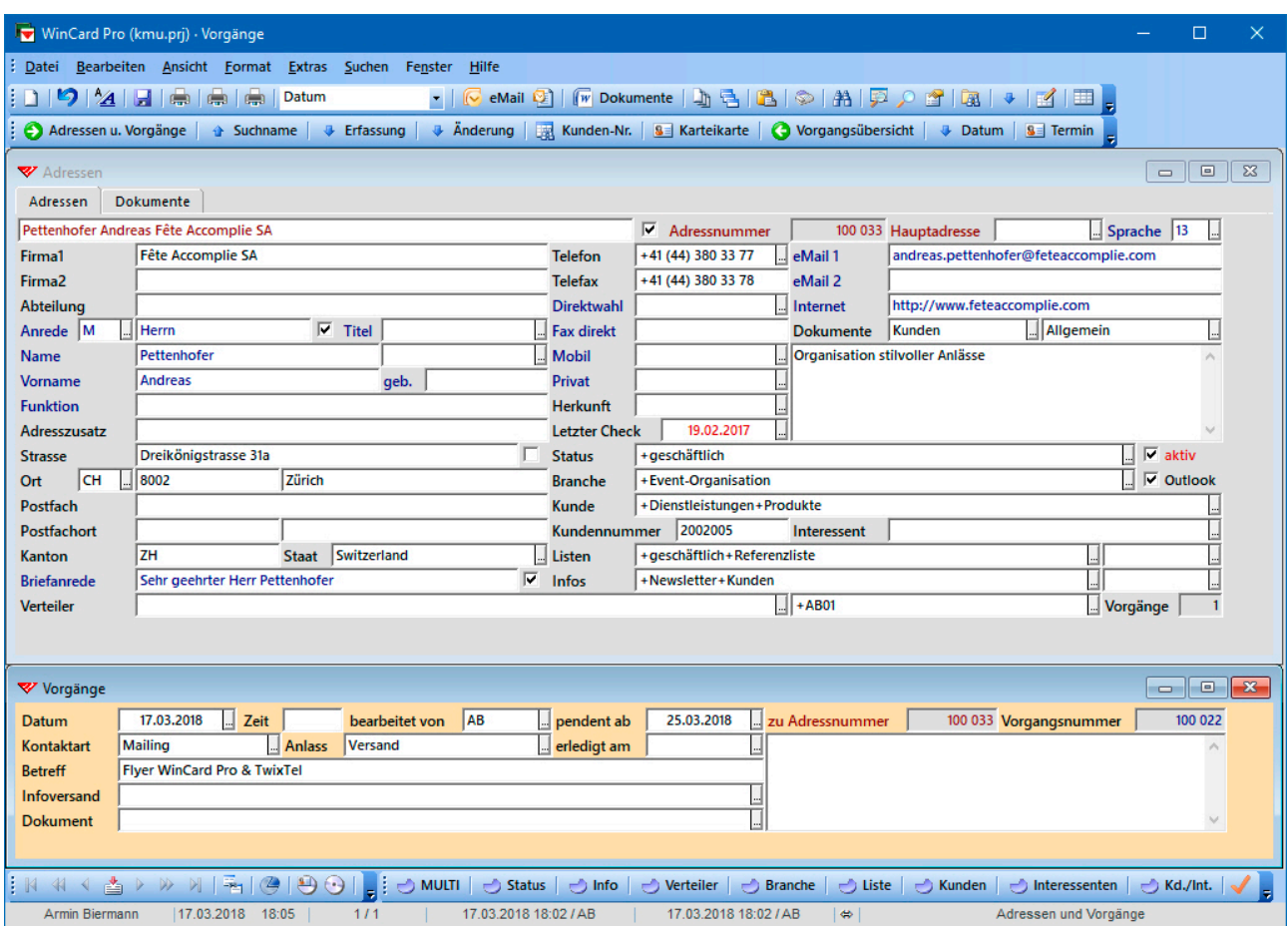

Dank unserer Lösungen erledigen Sie Ihre Korrespondenz künftig schneller als je zuvor. Sie werden Mailings erstellen können, ohne die Word für Windows-Serienbrief-Funktion im Detail kennen zu müssen, weil alles für Sie fertig vorbereitet ist...

#### **Dokumente verwalten**

Wie wir gesehen haben, wird zu jedem Dokument, das von der Adressenverwaltung aus erstellt wird, bei der jeweiligen Adresse automatisch ein Vorgang angelegt, in dem auch der Name und der Ablageort des Dokuments festgehalten werden. Um das Dokument später wieder zu öffnen, muss lediglich dieser Dateiname angeclickt – und zu diesem Zweck natürlich der Vorgang erneut auf den Bildschirm geholt – werden.

Zum Vorgang eines Dokuments gelangen Sie auf mehreren Wegen sehr schnell. Wenn Ihnen der Adressat bekannt ist, können Sie dessen Adresse suchen lassen und dann in den Vorgängen zu dieser Adresse blättern...

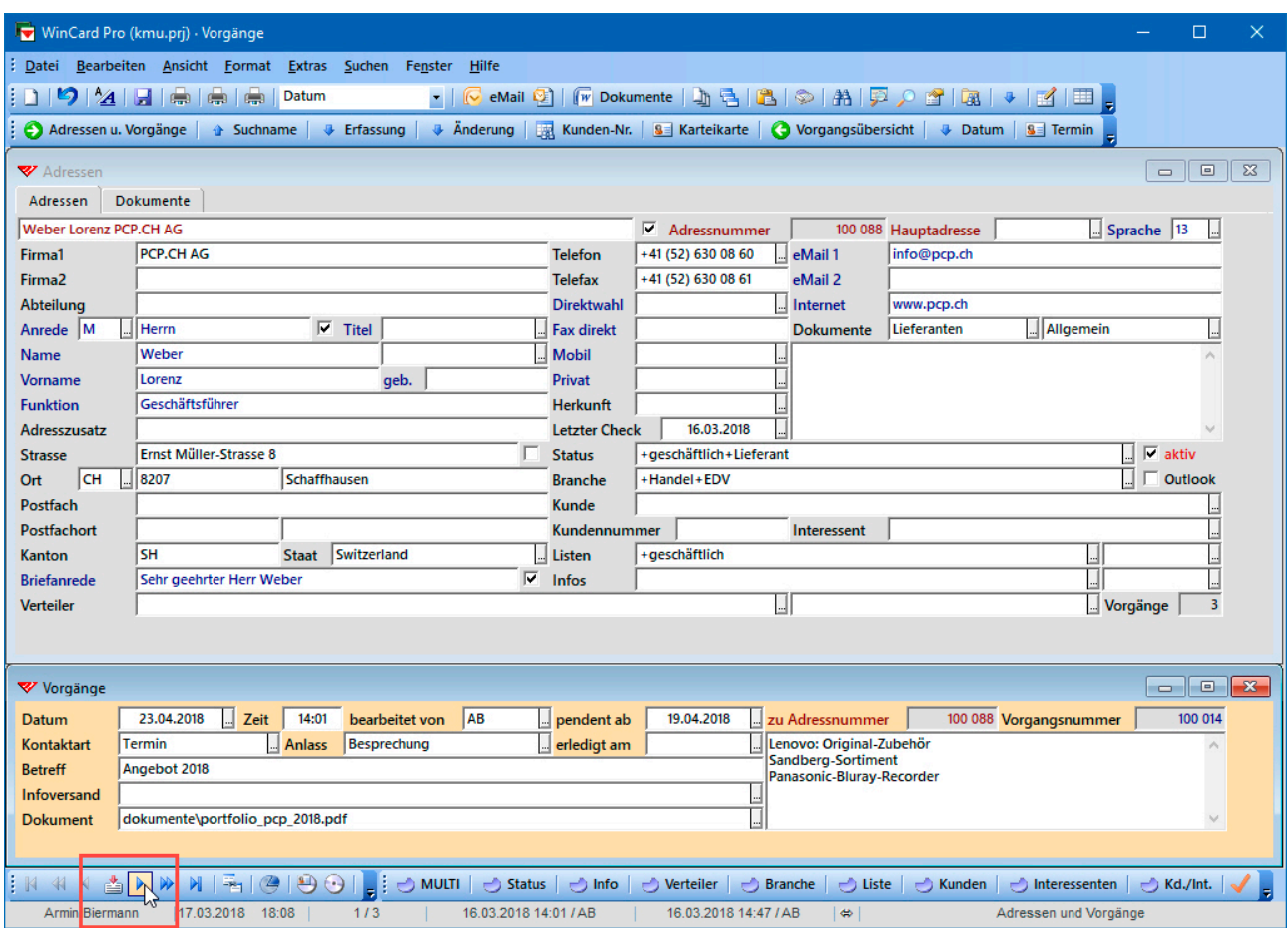

Alternativ können Sie auch die gesamte Vorgangsdatenbank durchsuchen lassen, ohne vorher eine Adresse zu aktivieren. Dazu müssen Sie aber einen der Feldinhalte des gesuchten Vorgangs – oder zumindest einen Teil davon – kennen. Durchsuchen lassen können Sie jedes Feld der Vorgangsdatenbank, etwa das **Feld 'Betreff'**...

Jedes Mal, wenn ein Vorgang gefunden wird, der dem Suchkriterium entspricht, wird dieser zusammen mit der Adresse, zu der er gehört, auf den Bildschirm geholt. Auf Tastendruck wird die Suche fortgesetzt, bis der gewünschte Vorgang samt Adresse angezeigt wird...

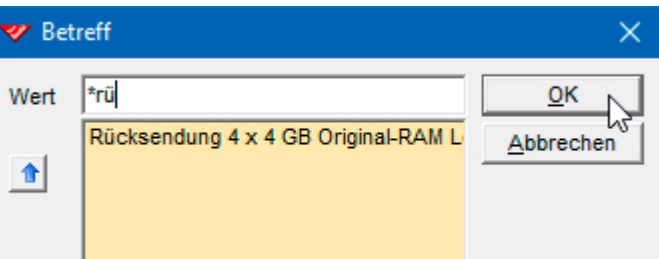

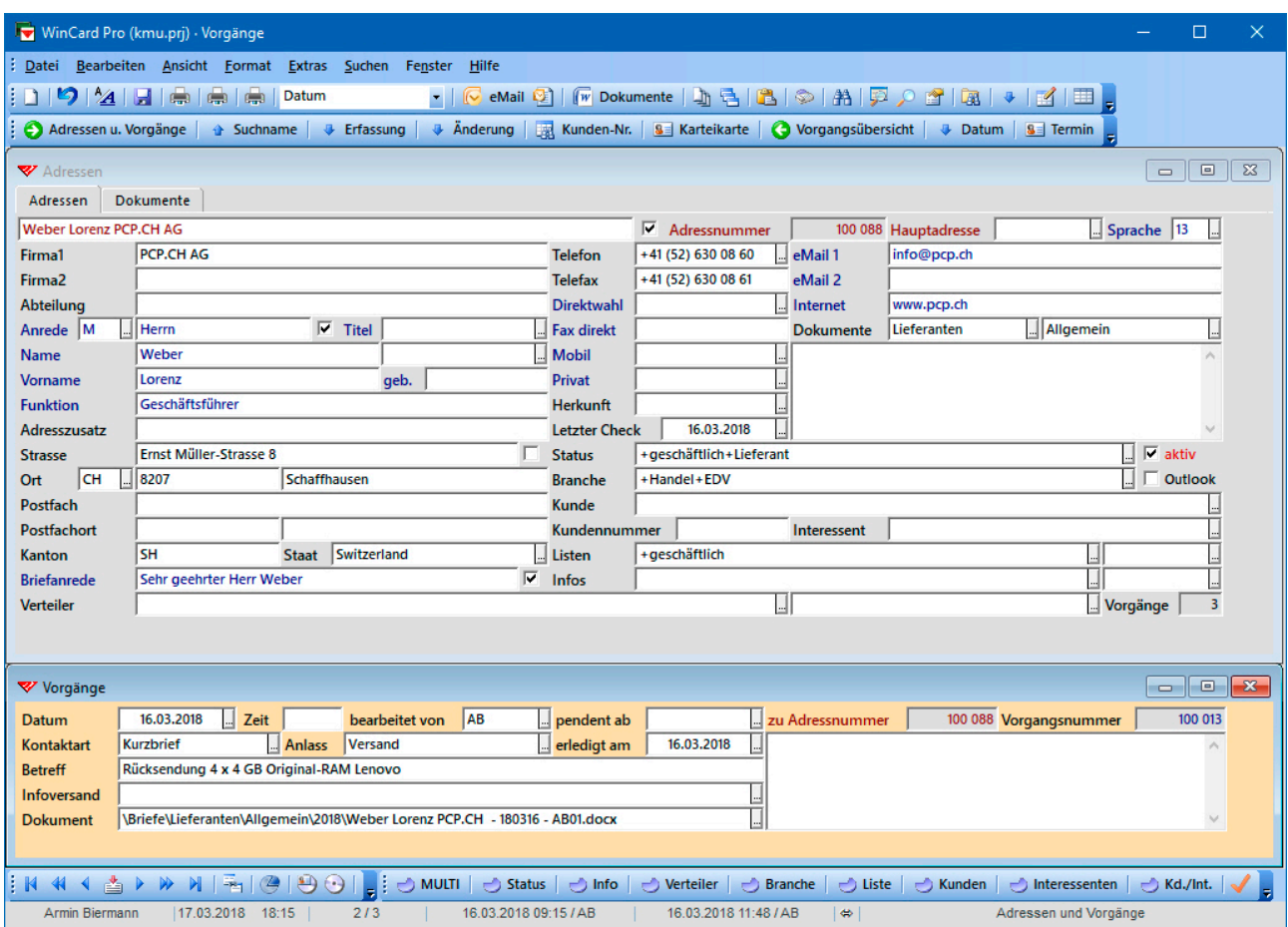

Um ein Dokument zu öffnen, clicken Sie auf dessen Dateinamen und wählen aus dem eingeblendeten Kontextmenü die **Option 'Fremdprogramm starten'**...

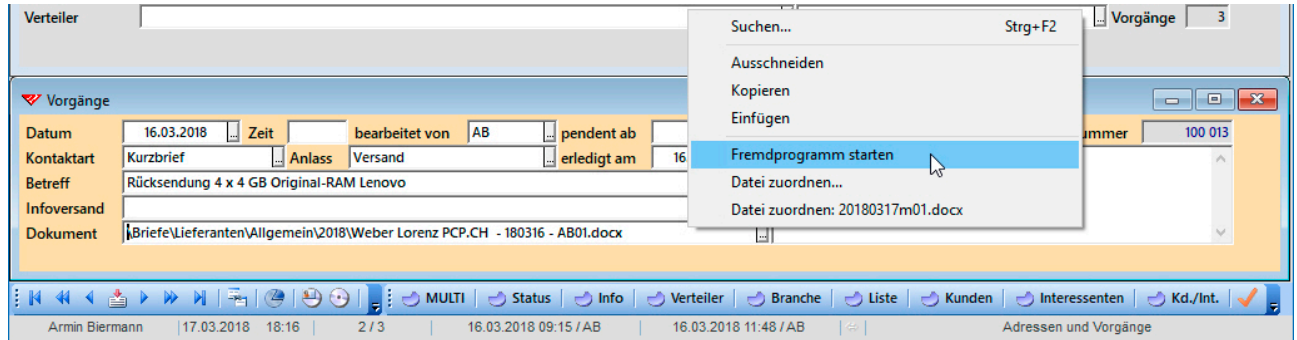

Wenn Sie einen Vorgang löschen, etwa weil Sie ein Dokument fälschlicherweise angelegt haben, werden Sie gefragt, ob Sie das zugehörige Dokument auch löschen möchten...

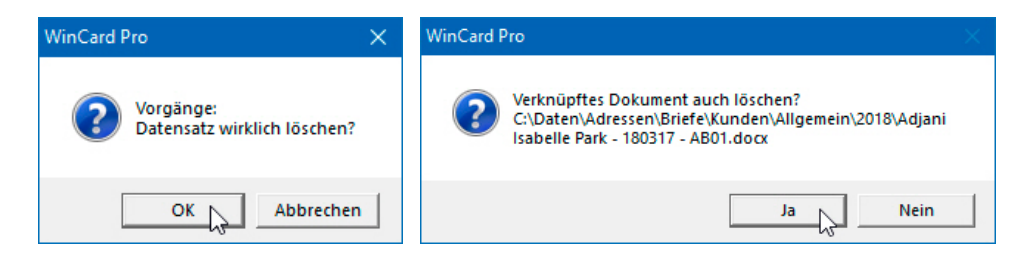

Nun gibt es sicher eine Reihe von Dokumenten, die Sie nicht aus unserer Lösung heraus angelegt haben bzw. anlegen können, die Sie aber trotzdem von der betreffenden Adresse aus öffnen können möchten. In dem Fall legen Sie manuell einen Vorgang an und wählen dann im **Feld 'Dokument'** die Datei aus...

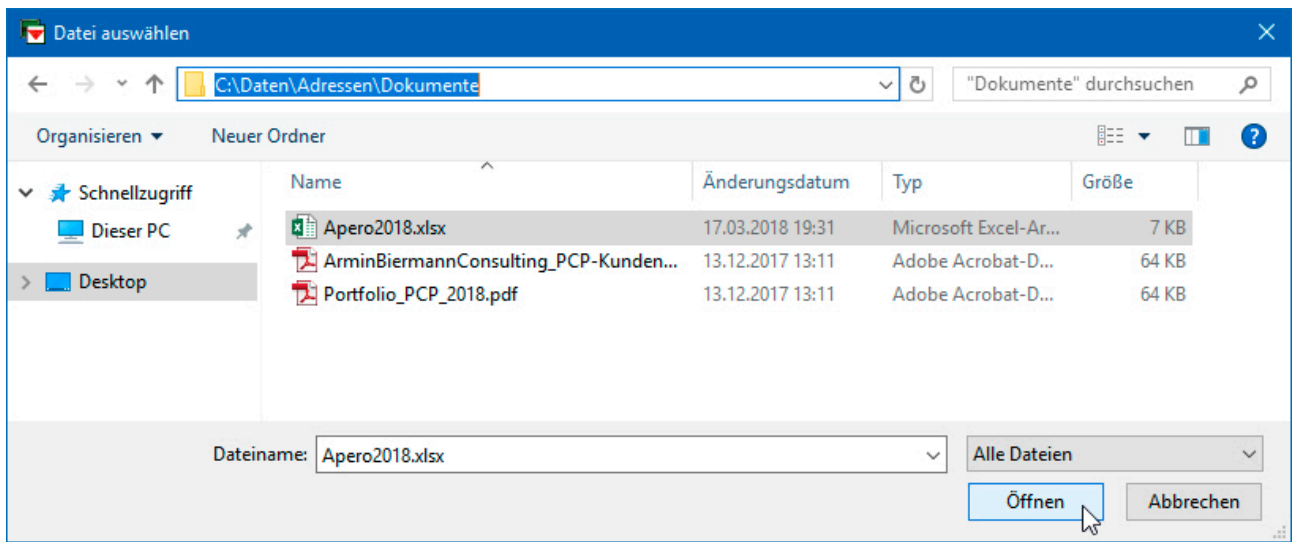

Dadurch werden Dateiname und Ablageort im **Feld 'Dokument'** eingetragen...

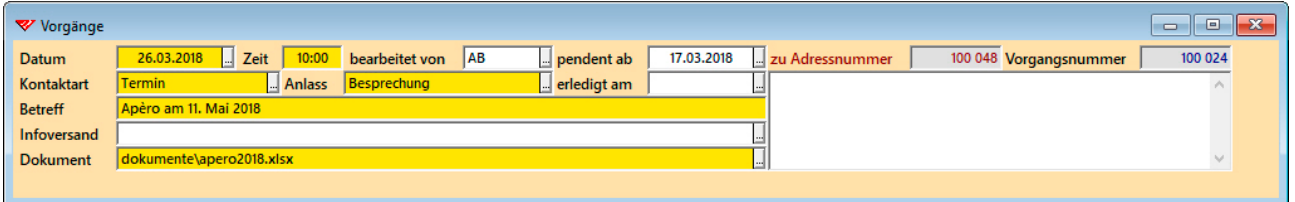

Manuell zugewiesene Dokumente können anschliessend genau wie alle anderen per Click von ihrem Vorgang aus geöffnet werden. Auf diese Weise ist es durchaus möglich, alle wichtigen Dokumente noch nachträglich in die Dokumentenverwaltung einzubinden. Aufgrund der zusätzlichen Angaben, die zu jedem Dokument im betreffenden Vorgang hinterlegt werden können, lässt sich jedes Dokument künftig einfacher identifizieren und schneller öffnen.

Im Laufe der Zeit können sich zahlreiche Vorgänge mit und ohne Dokument bei einer Adresse ansammeln. Zwar lassen sich alle Vorgänge per Click absteigend nach Datum sortieren, um die chronologisch letzten Vorgänge an den Anfang zu sortieren. Trotzdem soll es möglich sein, auf wichtige Dokumente direkt zuzugreifen. Aus diesem Grunde wurde die **Hauptdatenbank 'Adressen'** um ein **Register 'Dokumente'** erweitert, in dem bei jeder Adresse bis zu 14 Dokumente hinterlegt werden können...

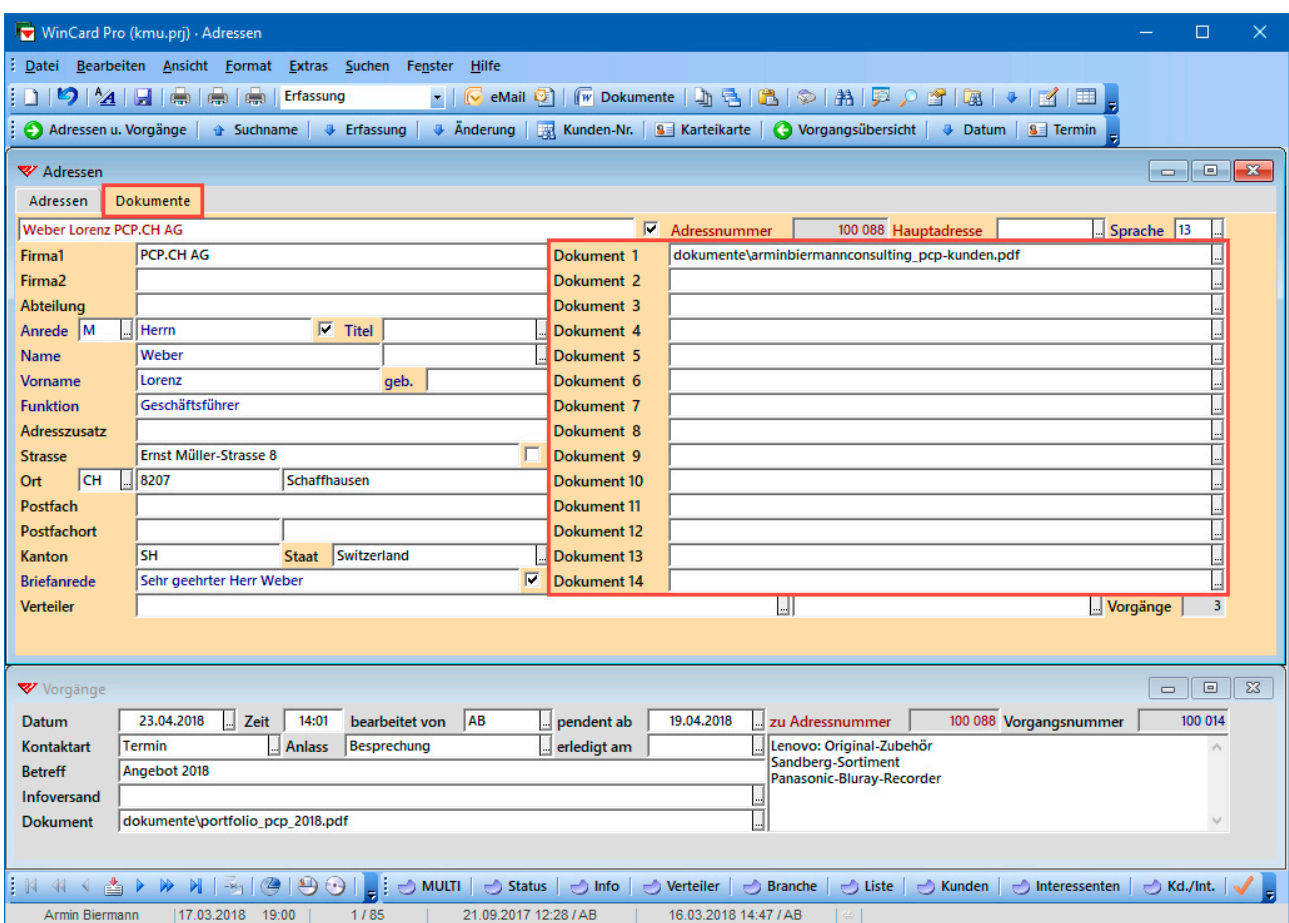

Jeder Dokumenttyp, der sich auf dem Computer öffnen lässt, weil das dazu erforderliche Programm installiert, kann hinterlegt werden. Per Click auf das Tastenfeld am Ende der 14 Felder öffnet sich ein Fenster, über das das betreffende Dokument komfortabel ausgewählt werden kann. Der zum Finden der Datei erforderliche Pfad wird mit in das Feld übernommen. Auf diese Weise können Offerten, Verträge, Lizenznachweise u.v.m. über dieses Register aufgerufen werden. Auch Bewerbungsdossiers oder Photos und Links der betreffenden Person oder Firma in den sozialen Medien können hier abgelegt werden. Je umfassender die Informationen sind, die Sie zu den Personen erfassen, desto geringer ist die Chance, einen Kontakt wieder zu verlieren, nur weil jemand die Telefonnummer und/oder die eMail-Adresse gewechselt hat.

#### **Dokumentenablage und Dateinamen**

Wann immer Sie aus einer unserer Adressverwaltungslösungen ein Word für Windows-Dokument anlegen, wird es automatisch gespeichert und an die Adresse des Empfängers ein Vorgang angehängt, von dem aus sich das Dokument jederzeit wieder öffnen lässt. Daher müssen Sie gar nicht mehr wissen, wo und unter welchem Namen es abgelegt ist.

Es kann allerdings vorkommen, dass unsere Voreinstellungen nicht ausreichen, weil die neuen Dokumente ebenfalls in einer bestehenden Ablagestruktur gespeichert werden sollen oder weil der Datenschutz eine Rolle spielt. Auch bei den Dateinamen kann es Konventionen geben, die übernommen werden müssen. Oder die Dokumente sollen zwar automatisch in Word für Windows angelegt, nicht aber automatisch gespeichert werden. Wenn Sie ebenfalls spezielle Anforderungen an die Dateinamen und/oder an die Dokumentenablage stellen, erfahren Sie nachfolgend, was wir Ihnen anbieten können.

Dürfen nicht alle Mitarbeiter alle Dokumente öffnen, die über die Vorgangsverwaltung zugänglich sind, kann der Datenschutz auf unterschiedliche Weise gewährleistet werden. Die meisten Programme (Word für Windows, Excel, Adobe Acrobat, etc.) bieten einen **externen Dateischutz** an, der pro Dokument aktiviert werden kann. Dann besteht zwar Zugang zu der Datei, doch lässt diese sich ohne Passwort nicht öffnen. Alternativ kann der Datenschutz über die **Zugriffsberechtigungen im Netzwerk** geregelt werden, so dass sich die Dokumente dann in der Regel auf mehrere Laufwerke mit unterschiedlichen Berechtigungen verteilen, etwa: **Q:\** (für alle Mitarbeiter des Unternehmens), **G:\** (für alle Mitarbeiter derselben Abteilung) und **H:\** (für die persönliche Ablage des Mitarbeiters)...

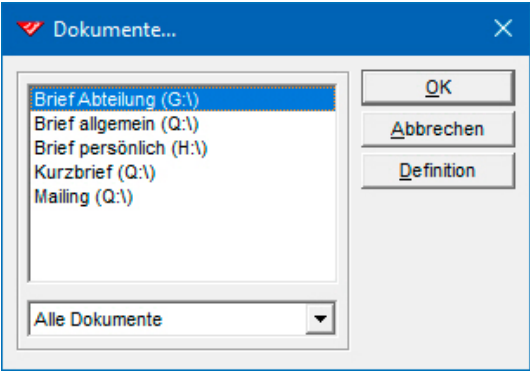

Dieser Anforderung kann entsprochen werden, da in den Übergabeformaten jeweils ein fester Ablageort hinterlegt werden kann, etwa **G:\Daten\**. Ohne Zugriffsberechtigung kann ein Mitarbeiter den Vorgang zum Dokument zwar sehen, das Dokument würde bei dem Versuch, es zu öffnen, aber nicht gefunden.

Für spezielle Arten von Dokumenten (Mailings, Offerten, Rechnungen etc.) können feste Ablageorte vorgegeben werden, etwa **G:\Daten\Rechnungen\2018**. Wo immer in den Übergabeformaten kein fester Ablageort verwendet wird, gilt bei der automatischen Speicherung immer der Ordner, der bei den Pfaden in den *Allgemeinen Einstellungen* der Adressenverwaltung an **Position 1** eingestellt ist...

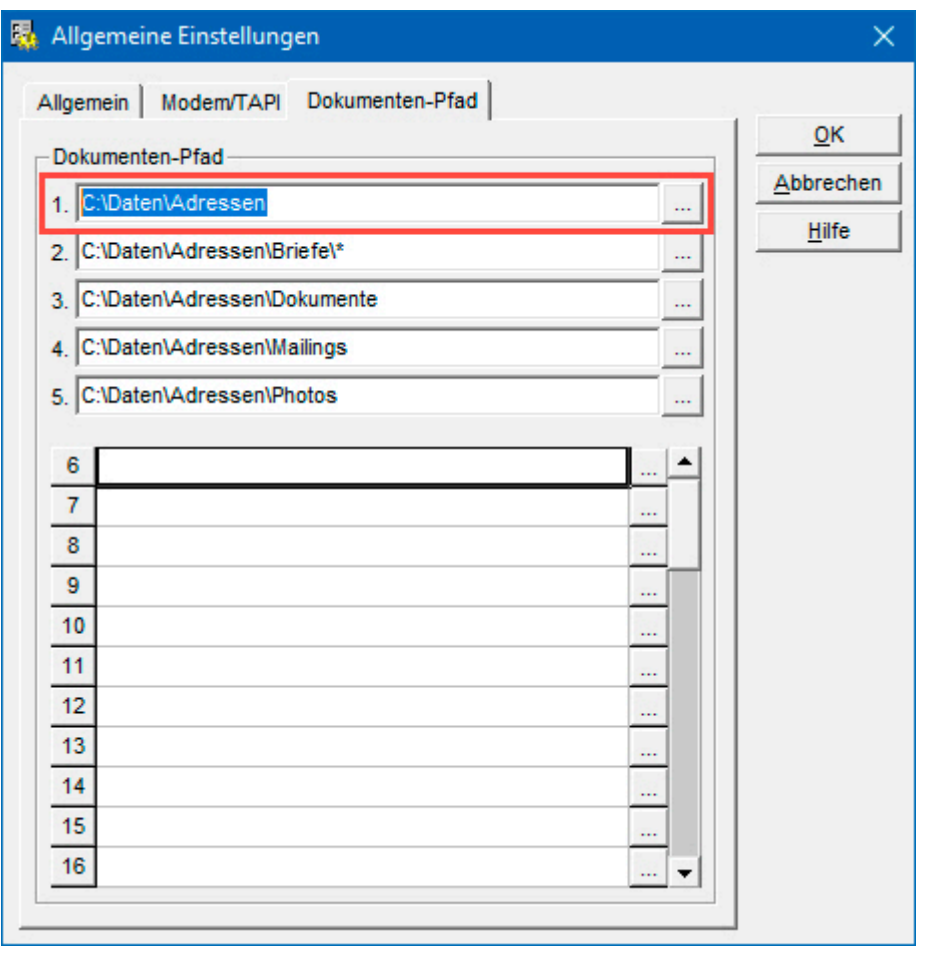

Insgesamt können bis zu 50 Ordner angegeben werden, die **beim Öffnen eines Dokuments** durchsucht werden sollen. So werden auch Dokumente gefunden, deren Dateinamen sich

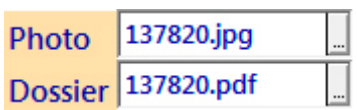

ohne Pfad in einem Feld befinden. Das ist ganz praktisch, wenn zu den Adressen ein Photo und/oder ein Dossier hinterlegbar sein soll. Als Dateinamen können dann die Adressnummern verwendet werden. Sollen bei einem Ordner die Unterordner mit durchsucht werden, lassen Sie den Pfadeintrag auf **'\\*'** enden, wie bei Position 2 im vorstehenden Beispiel.

Die Ablageorte in den *Allgemeinen Einstellungen* werden individuell für jeden Computer eingestellt, was die intelligente Voraussetzung dafür ist, dass die Dokumentenverwaltung auf Notebooks übertragen werden kann...

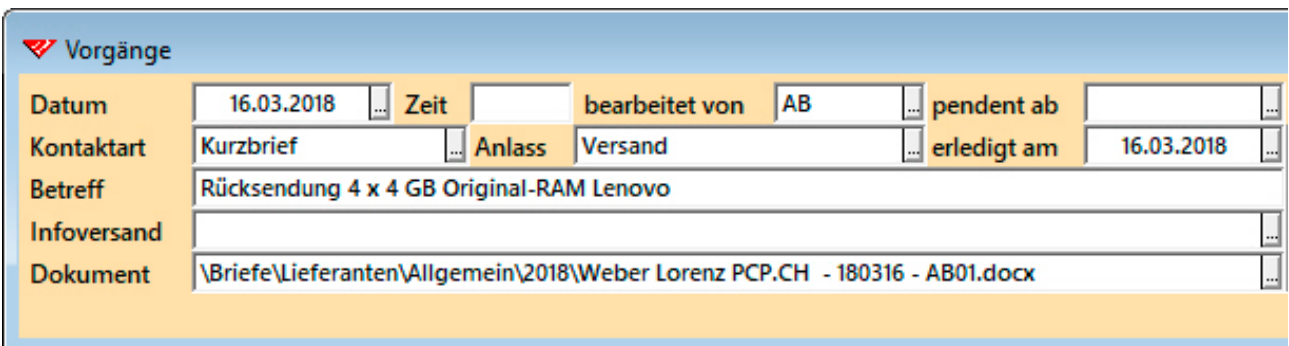

Bei festen Ablageorten wird im **Feld 'Dokument'** immer der komplette Pfad eingesetzt, also etwa: **G:\Daten\Rechnungen\2018\80923.docx**. In allen anderen Fällen wird nur der Teil des Pfades eingetragen, der unter **Position 1** in den *Allgemeinen Einstellungen* (im Beispiel auf der vorherigen Seite: **C:\Daten\Adressen**) nicht hinterlegt ist...

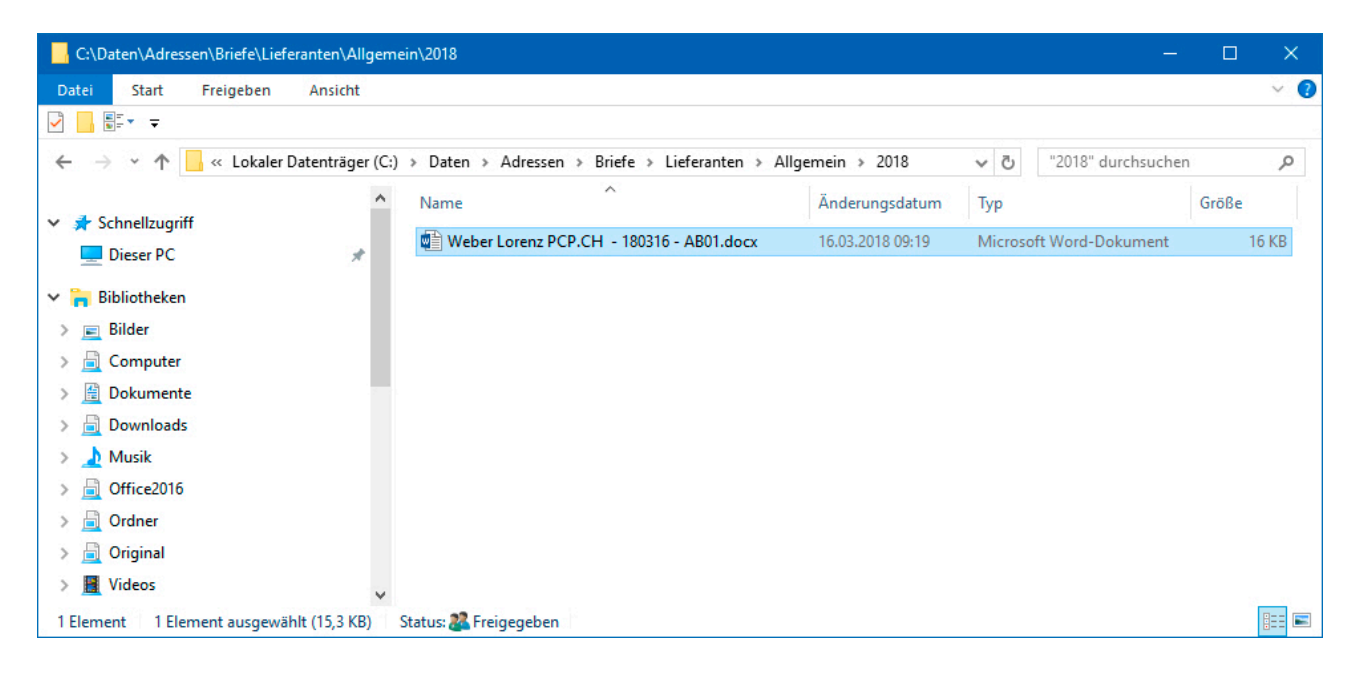

Da der Hauptordner für die Ablage, also der Beginn des Pfades (**C:\Daten\Adressen**), pro Computer individuell festgelegt werden kann, ist dieses Verfahren zu bevorzugen, wo immer der Datenschutz nicht die Verwendung verschiedener Laufwerke erzwingt. Auf der Basis des Hauptordners können feste Ablageordner für bestimmte Dokumentarten definiert werden.

Wo Jahresordner im festen Bestandteil eines Pfades vorkommen, wie in der Abbildung auf der nächsten Seite, muss die Definition zu Jahresbeginn angepasst werden...

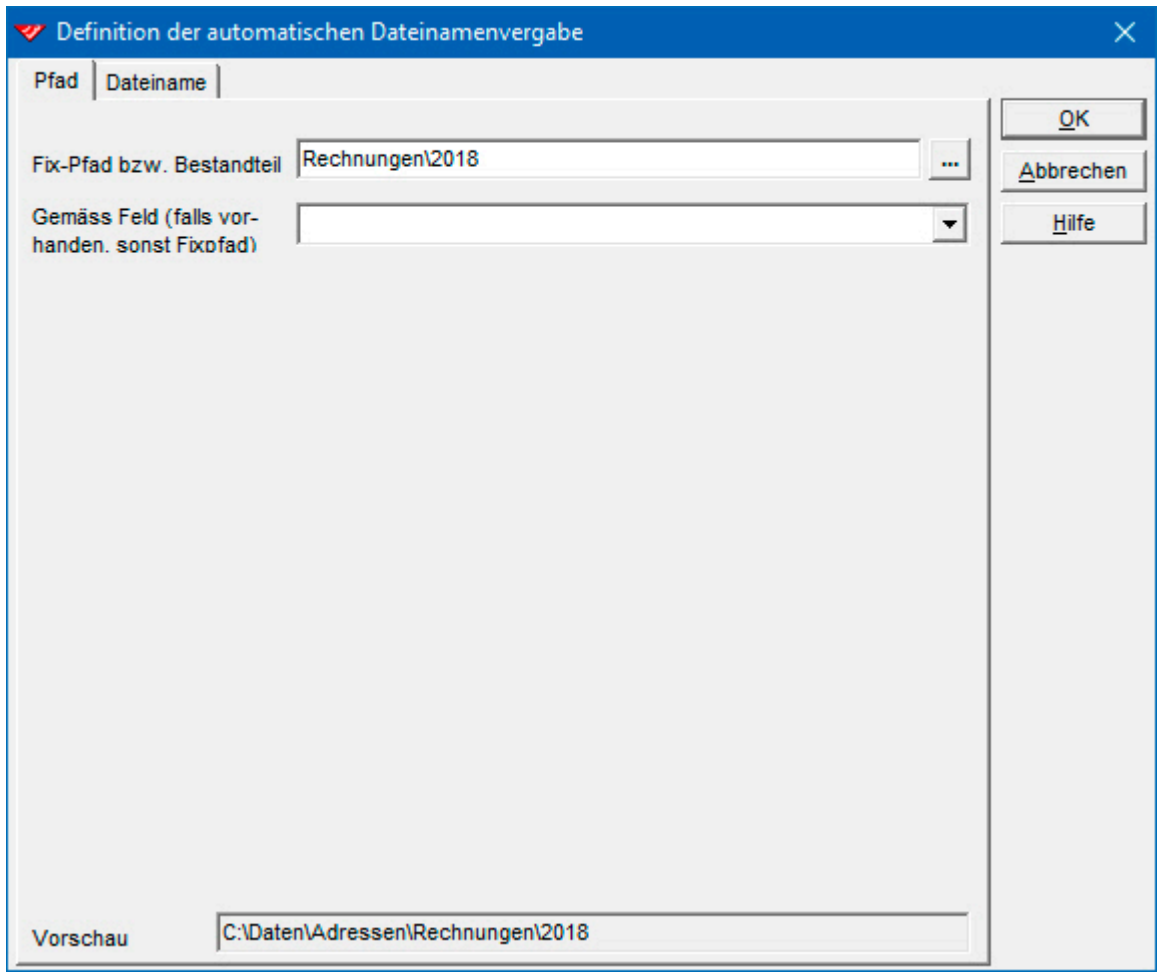

Für die Verwendung von Jahresordnern für die allgemeine Korrespondenz gibt es eine elegantere Lösung...

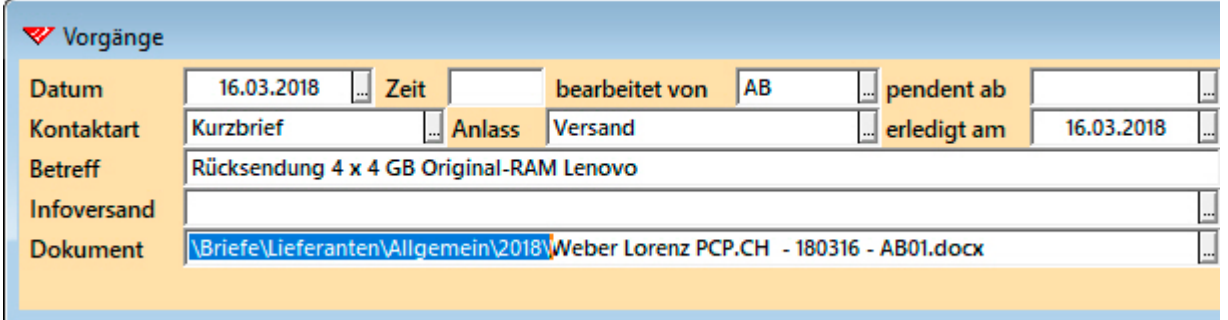

Der hintere Teil des Pfades – **\Briefe\Lieferanten\Allgemein\2018\** – wird mittels einer Formel gebildet und bei jeder Adresse in einem **Datenbankfeld 'Pfad'** gespeichert, das gar nicht auf der **Eingabemaske 'Adressen'** erscheint. Die mittleren beiden Ordner des Eintrags stammen aus zwei Feldern der **Hauptdatenbank 'Adressen'**, deren Inhalte pro Adresse individuell ausgewählt werden können...

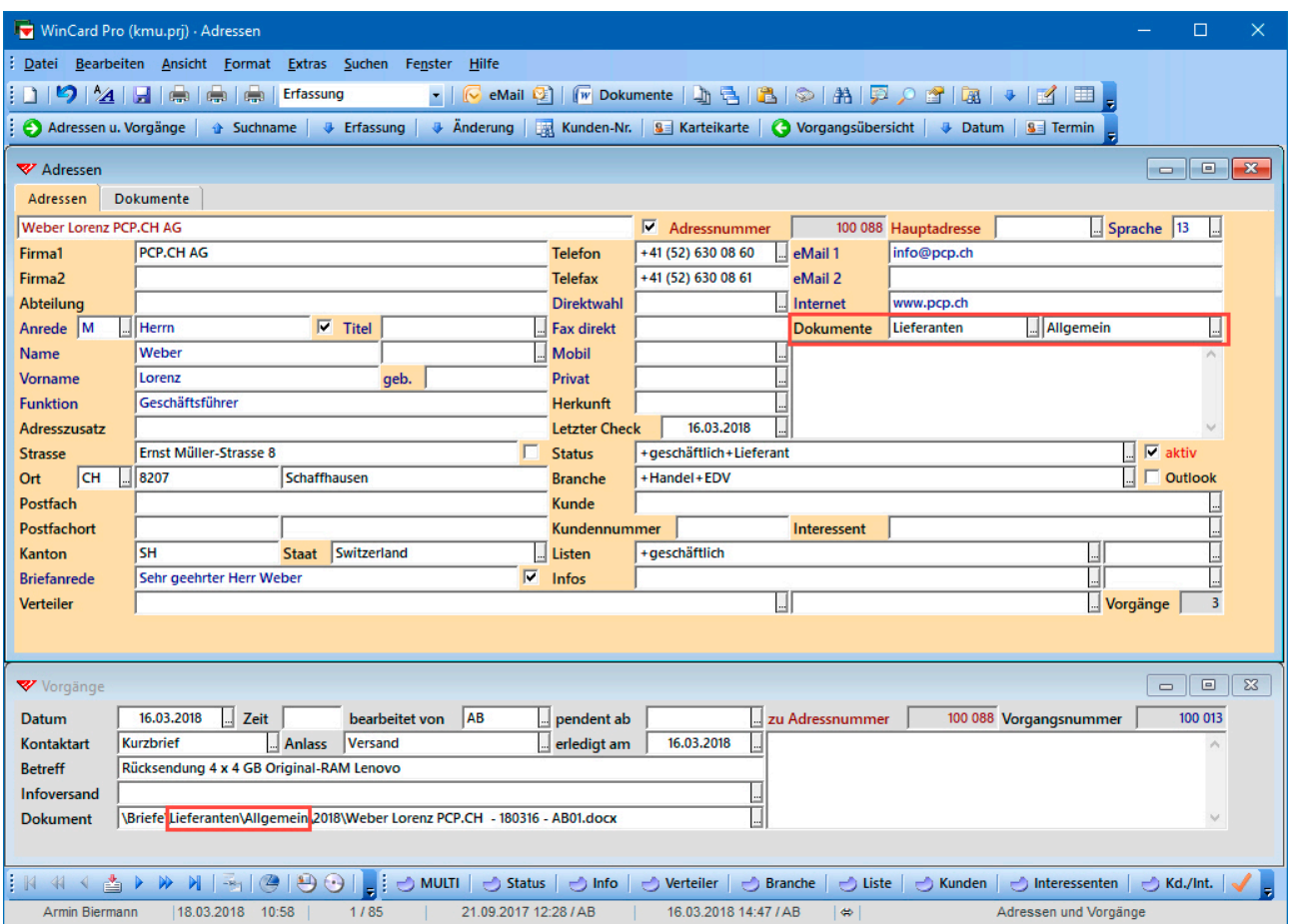

Die **Formel** und die **Anzahl der einstellbaren Ordner** lassen sich vollkommen an Ihre Bedürfnisse anpassen. Die vorgestellten Optionen sollten auf jeden Fall ausreichen, um auch komplexe Ablagestrukturen von unseren Adressverwaltungslösungen aus weiterverwenden zu können. Dies bestätigen wir Ihnen gerne auch für Ihr Ablagesystem, wenn Sie dieses beibehalten möchten und uns die zur Überprüfung benötigten Angaben zukommen lassen. In unserem Kundenkreis wird übrigens oft ein Kompromiss favorisiert, bei dem die Dokumente, welche aus unserer Lösung heraus erstellt werden, automatisch in Unterordnern des Ordners der Adressverwaltungslösung gespeichert werden, etwa in **C:\Daten\Adressen\Briefe**, während die alte Ablagestruktur weitergeführt wird. Darin bleibt einerseits die frühere Korrespondenz archiviert und werden andererseits sämtliche Dokumente verwaltet, die sich nicht auf einen Adressaten beziehen und daher sowieso nicht einer Adresse zugeordnet werden können.

Grosse Flexibilität besteht auch hinsichtlich der Zusammensetzung der beim Speichern automatisch erzeugten Dateinamen. Im nachfolgenden Dialogfenster sehen Sie die verschiedenen möglichen Bestandteile...

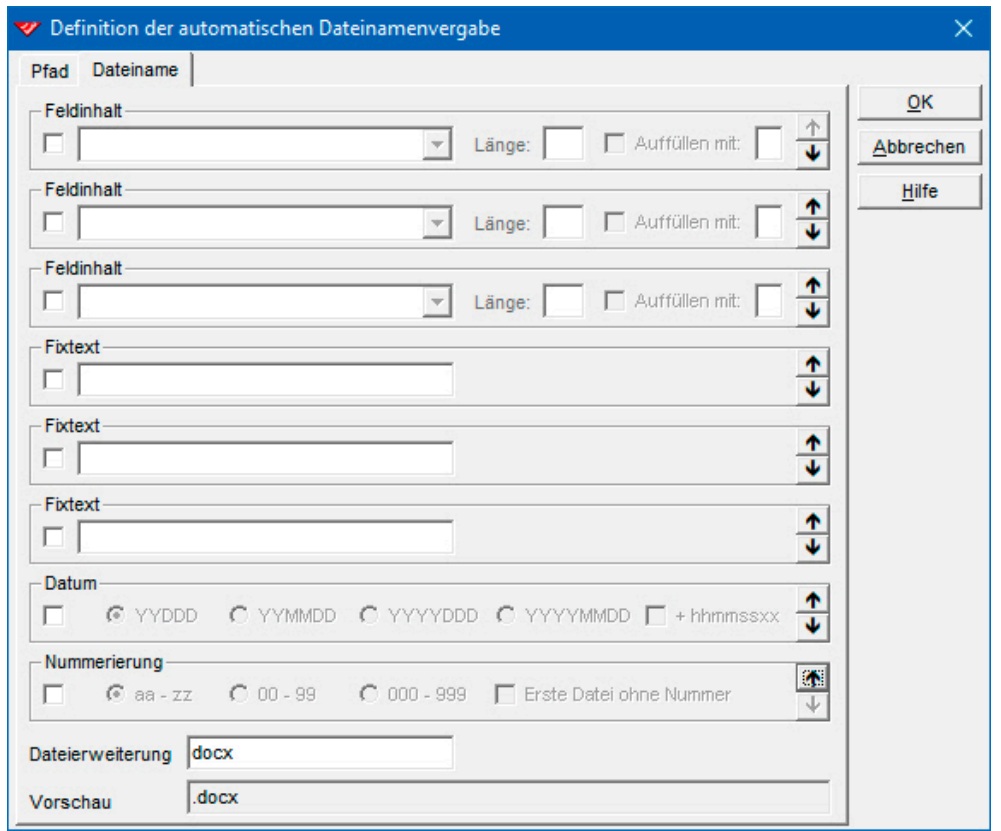

Bis zu drei Feldinhalte, die auf eine bestimmte Zeichenanzahl begrenzt werden können, und bis zu drei feste Textelemente, an deren Stelle auch Variablen für die Initialen oder für den Namen des angemeldeten Benutzers eingesetzt werden können, lassen sich in die Komposition einbeziehen. Darüber hinaus kann eine Datumsangabe und/oder eine Numerierung integriert werden. Schliesslich müssen Sie auch die Dateiendung angeben. Standard ist die Endung **DOCX**.

Die Optionen können einzeln aktiviert und frei positioniert werden. Wir verwenden bei unseren Dateinamen meistens die ersten **20 Zeichen** des Eintrags im **Feld 'Suchname'**, welcher über eine Formel automatisch aus den Inhalten der **Felder 'Name', 'Vorname', 'Firma1' und 'Firma2'** gebildet wird...

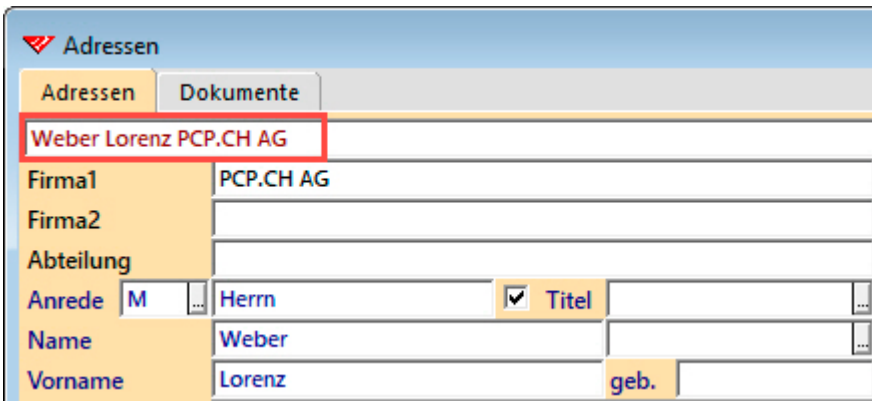

Die gesamte Definition sieht in dem Fall folgendermassen aus...

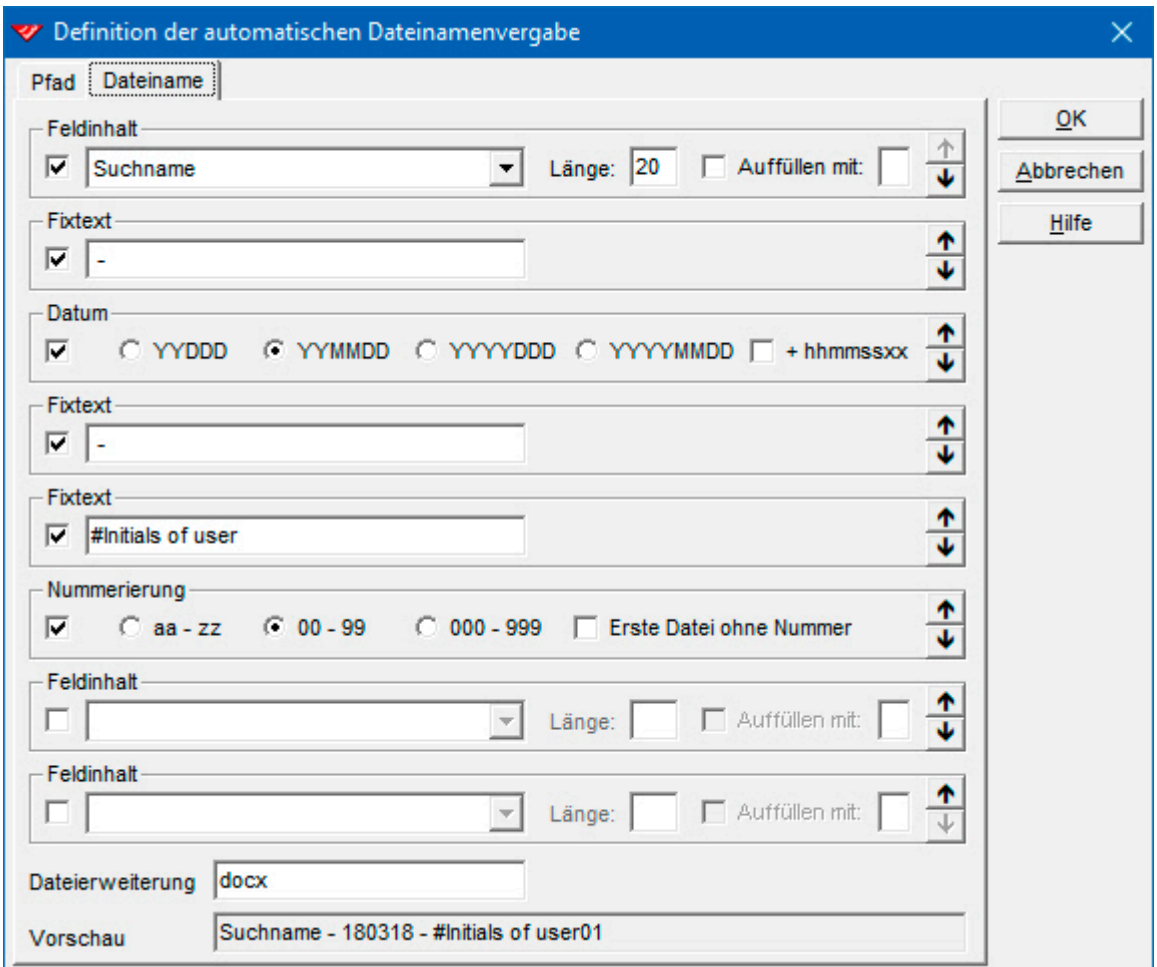

und führt zu diesem Ergebnis...

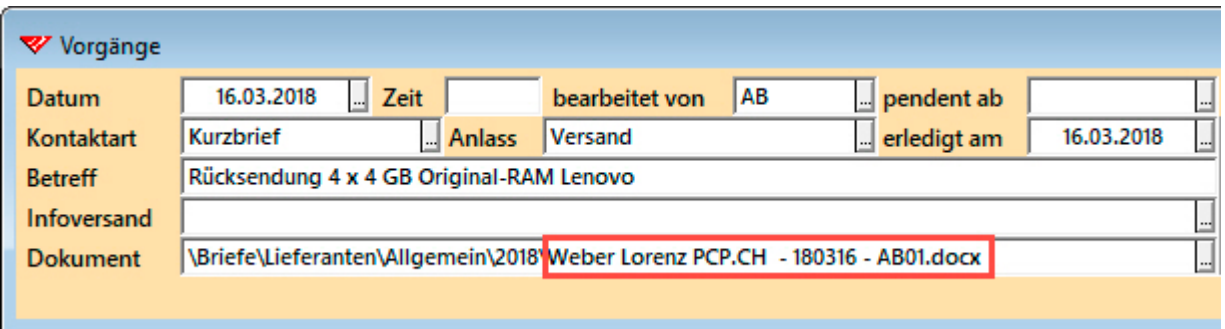

Mit diesen Optionen für die automatische Erzeugung von Dateinamen und Ablageorten steht einer Automatisierung der Dokumentenablage gemäss Ihren Anforderungen nichts mehr im Wege. Gerne unterstützen wir Sie bei der Einrichtung...

## **Kosten**

Alle Preise verstehen sich zuzüglich Mehrwertsteuer (Schweiz).

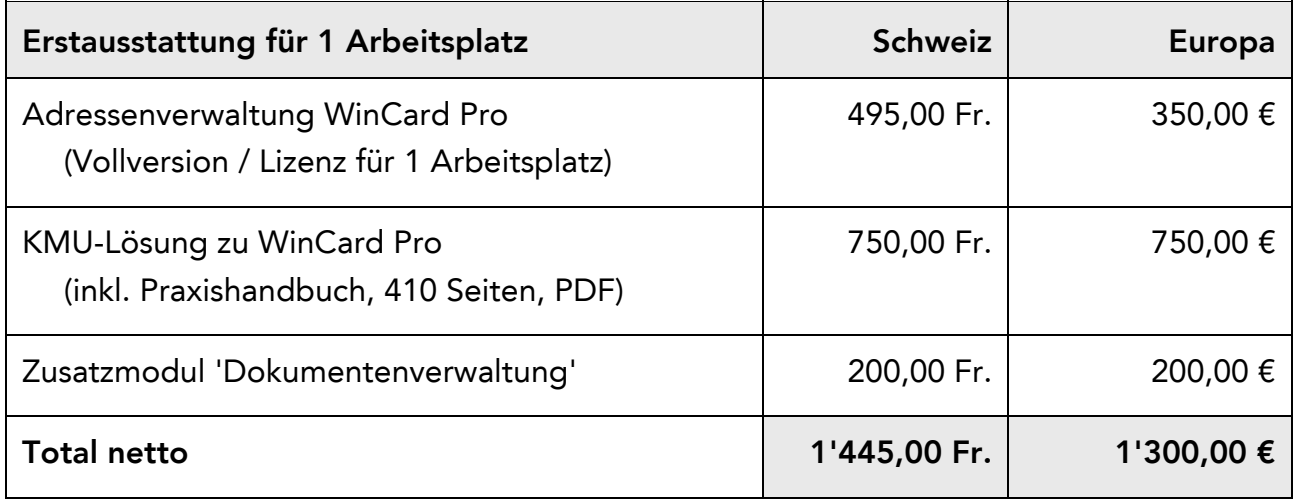

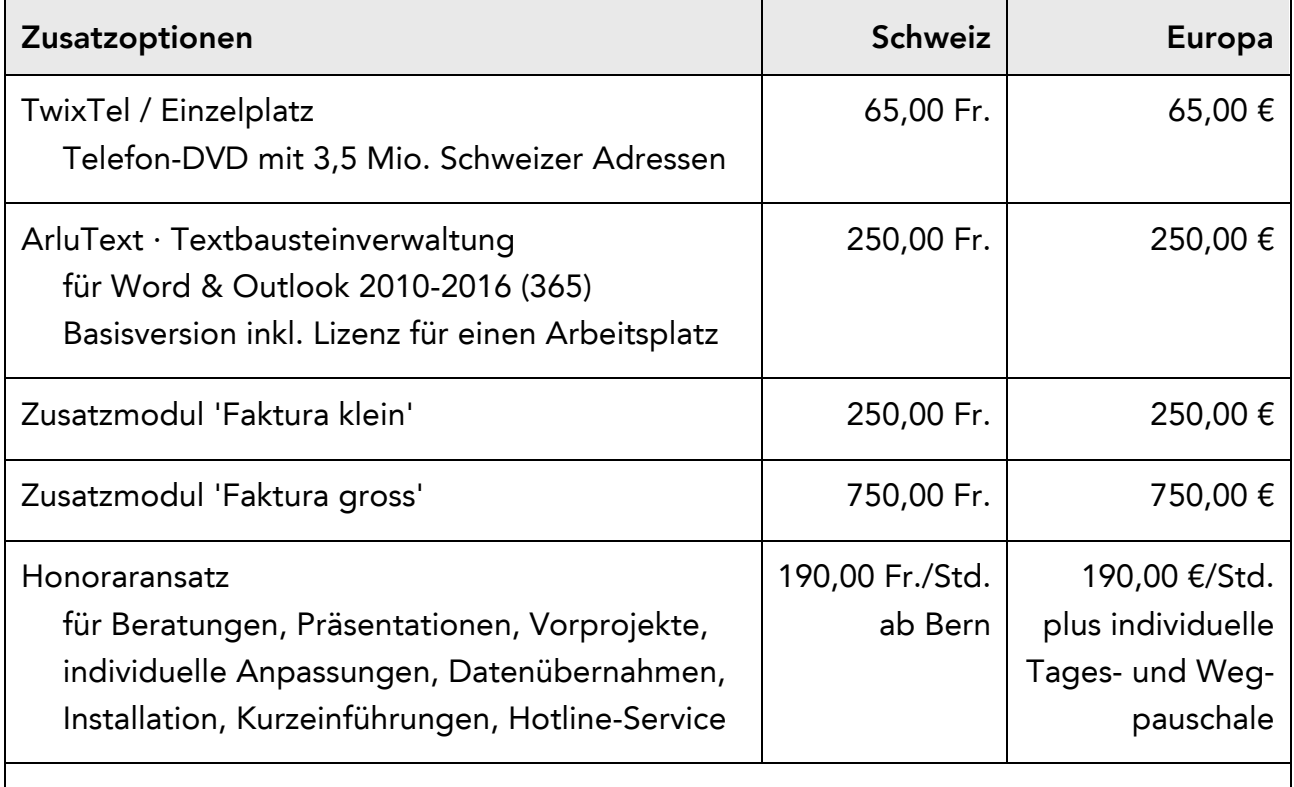

Informationen zu Schulungen rund um WinCard Pro finden Sie bei uns im Internet

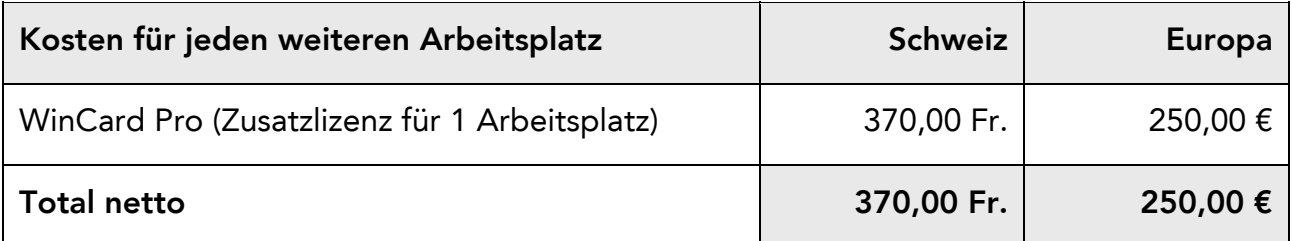

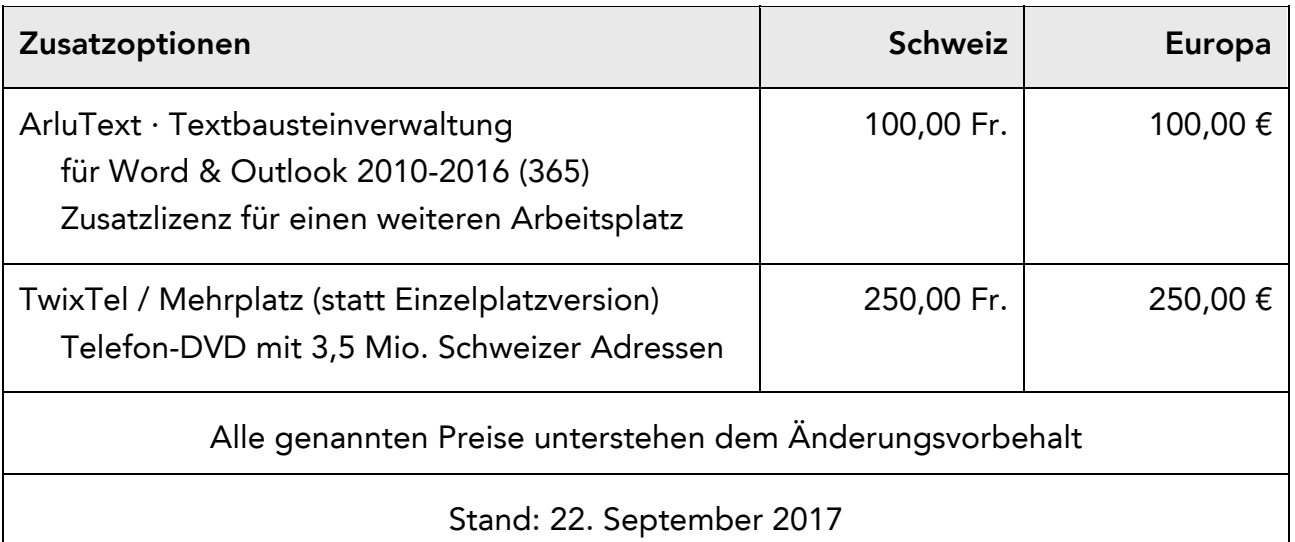

Datenbanklösungen mit weitergehenden Anforderungen – etwa eine Verbandslösung, die mit einer Buchhaltungslösung verbunden ist und den Druck der Beitragsrechnungen mit Einzahlungsscheinen und Mitgliederausweisen erlaubt – werden immer auf der Basis der KMU-Lösung entwickelt. In einem kostenpflichtigen **Vorprojekt** wird zunächst eine Bestandsaufnahme durchgeführt und der Leistungsumfang der neuen Lösung festgelegt. Dieses mündet in ein **Grobkonzept mit Aufwandschätzung**, mit dem Sie eine seriöse, transparente **Entscheidungsgrundlage für das Gesamtprojekt** an die Hand bekommen. Ein stufenweiser Auf- und Ausbau Ihrer Datenbanklösung aus Zeit- oder Kostengründen ist immer möglich, so dass Sie schon innerhalb kürzester Zeit operativ sein und in den Genuss gesteigerter Effizienz kommen können.

Liegen Ihre Adressdaten bereits in elektronischer Form – in Word für Windows, Excel, Access, Outlook oder einem anderen Adressprogramm – vor, können sie fast immer in die neue Lösung übernommen werden, spätestens nach entsprechender Aufbereitung. Sie können uns gerne Ihre Adressdatei(en) zukommen lassen, damit wir Ihnen nähere Angaben zum Übernahmeaufwand machen können. Wir freuen uns darauf, Sie bei der Einführung einer neuen Datenbanklösung mit Rat und Tat zu unterstützen...

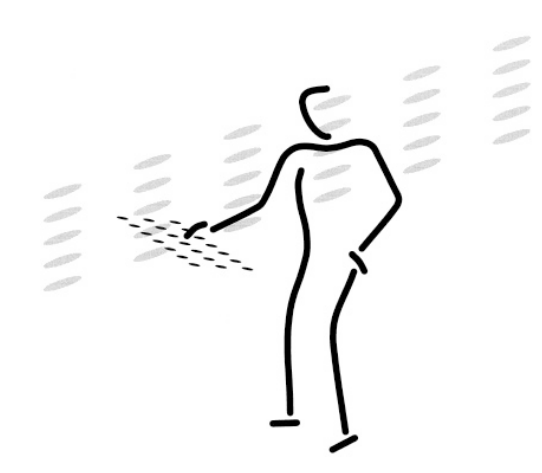

Armin Biermann Consulting Morellweg 6 3007 Bern **Switzerland** 

Telefon  $+41(31)3712200$ 

Mobil +41 (79) 652 91 06

eMail info@biermann.ch

Internet www.biermann.ch